# TCLFLIPGO MANUAL DEL USUARIO

### Acerca de este manual ........................

Gracias por elegir el dispositivo TCL FLIP Go. Para mantener su dispositivo en óptimas condiciones, lea este manual y consérvelo para referencia futura.

# Tabla de contenidos

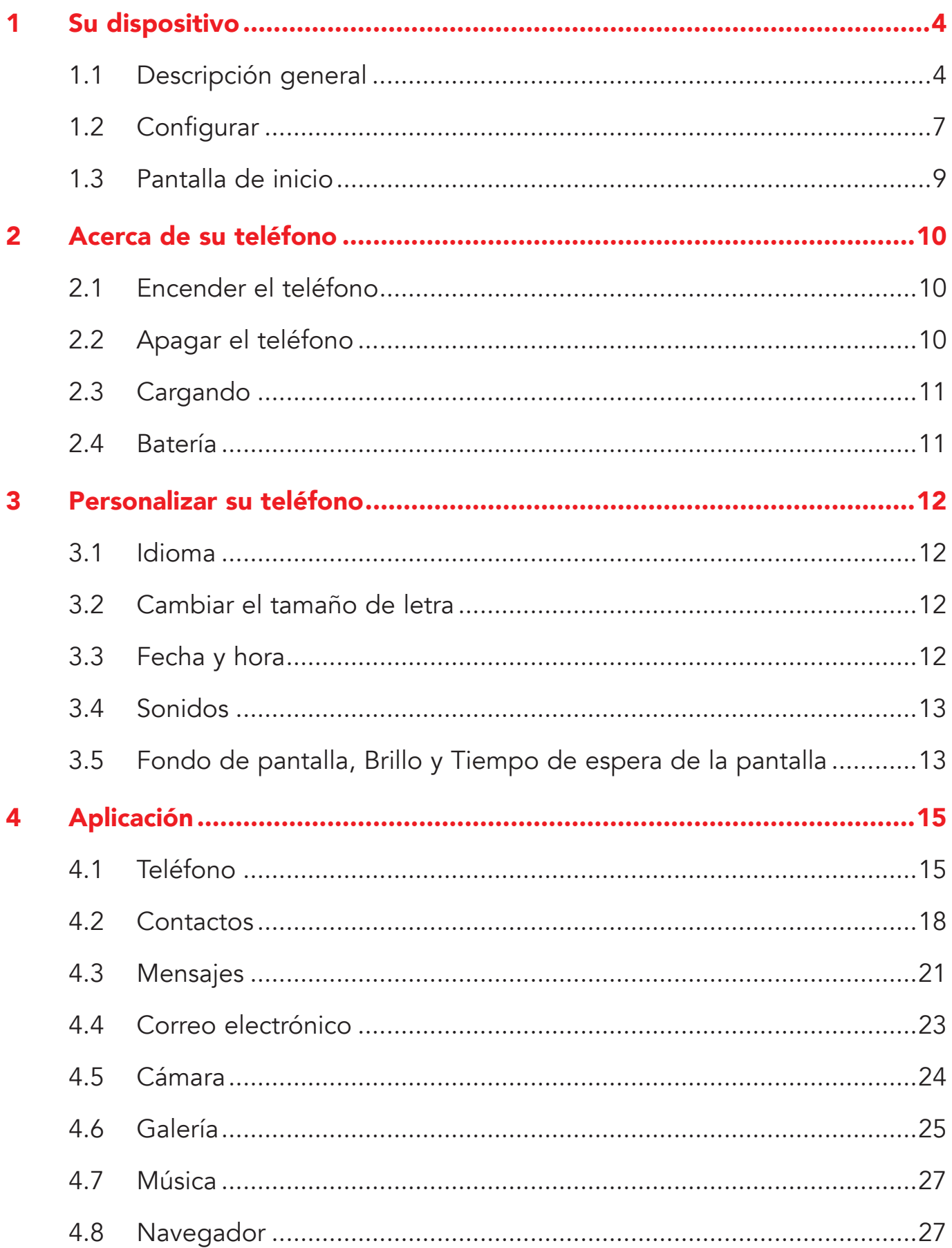

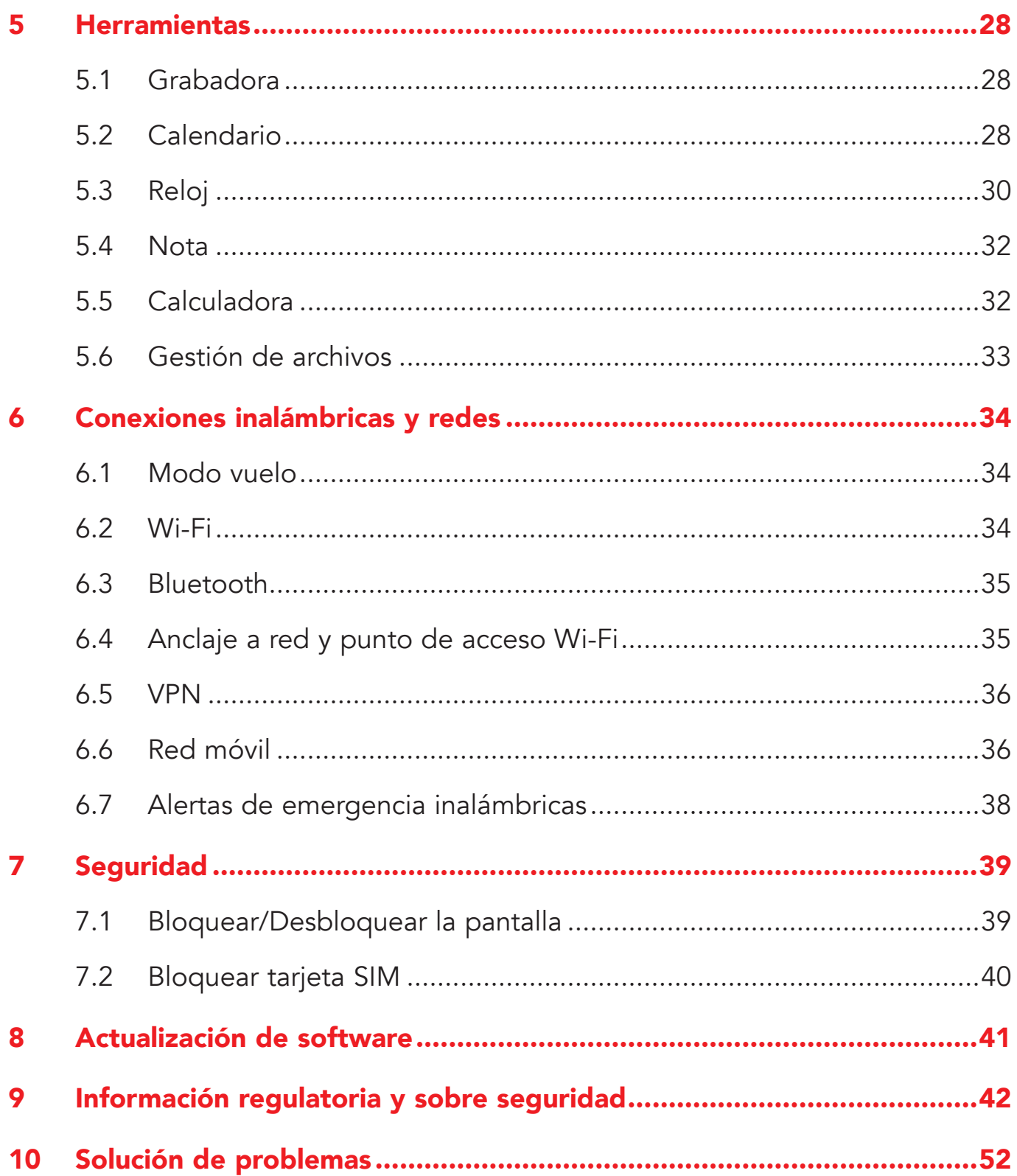

# <span id="page-4-0"></span>1 Su dispositivo....................................

### 1.1 Descripción general

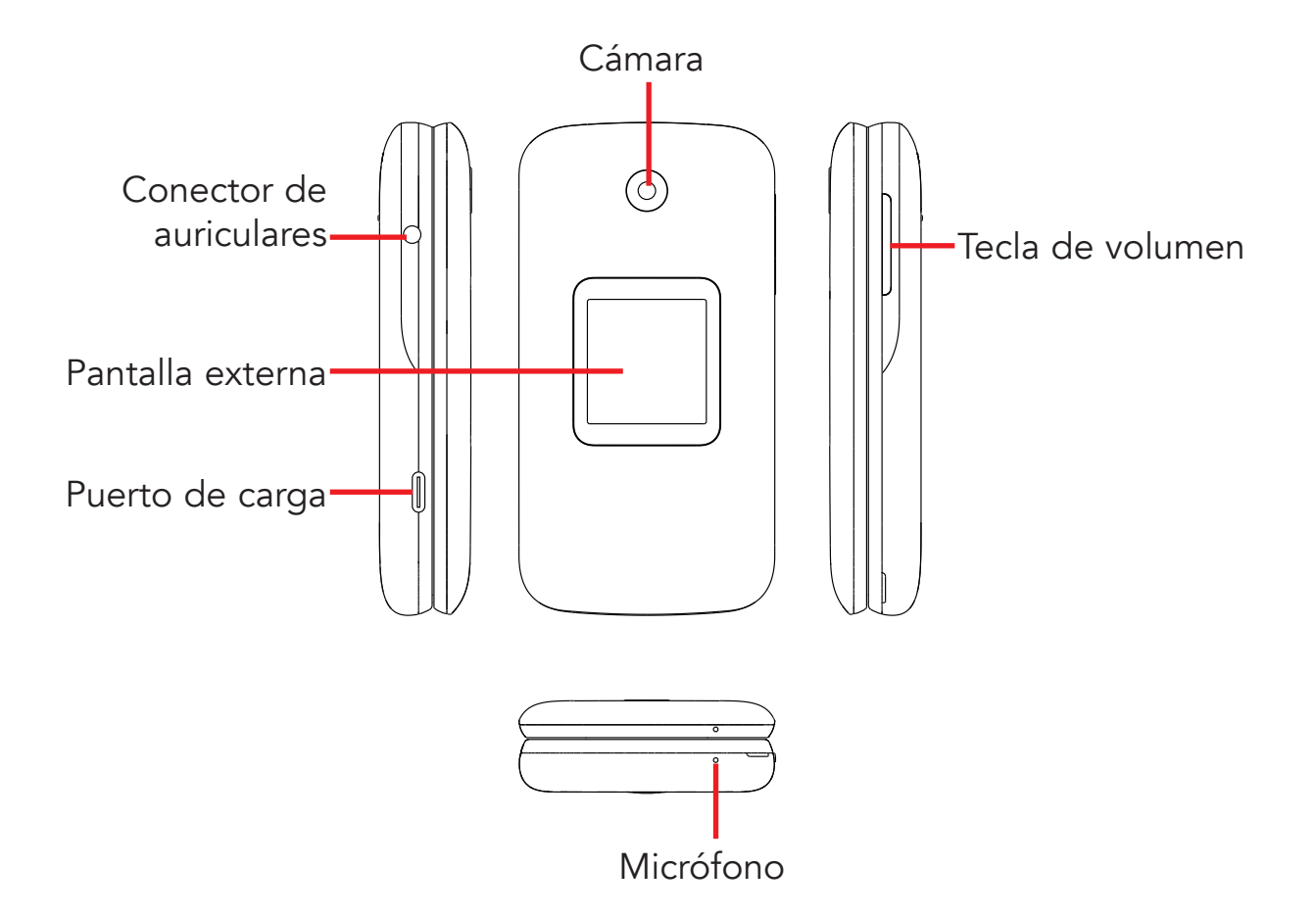

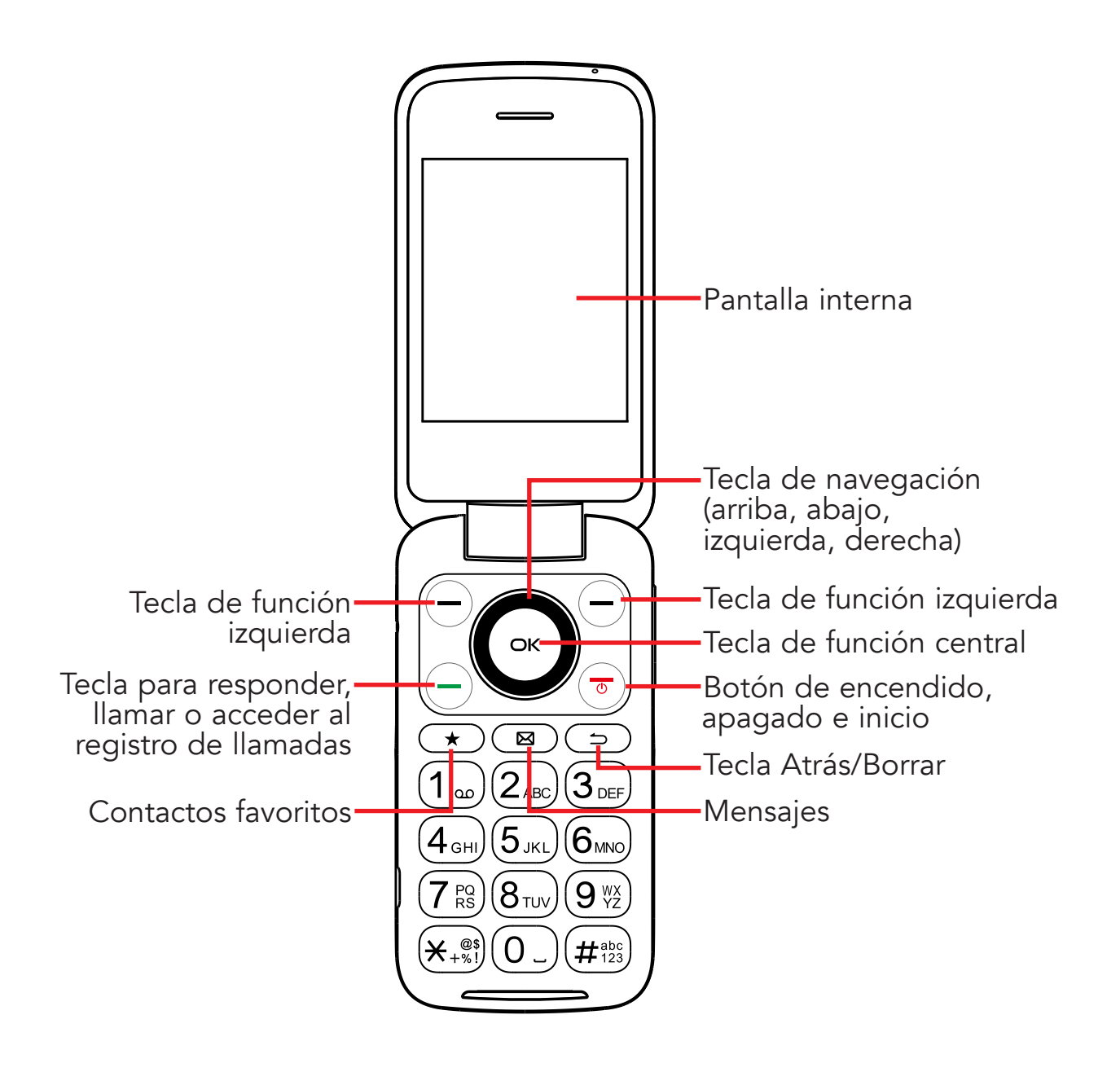

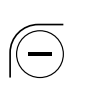

#### Tecla de función izquierda

• Al pulsarla, se accede a Notificaciones

#### Tecla de función derecha

• Al pulsarla, se accede a Atajos

#### Tecla de función central

- Al pulsarla, se accede a la lista de aplicaciones (desde la Pantalla de inicio).
- También sirve para confirmar una opción situada en la parte central inferior de la pantalla

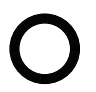

Ćκ

#### Tecla de navegación

- La selección del menú se mueve arriba, abajo y a derecha e izquierda
- Al pulsar hacia la izquierda, se accede a Correo electrónico
- Al pulsar hacia la derecha, se accede a Contactos
- Al pulsar hacia arriba, se accede a Ajustes
- Al pulsar hacia abajo, se accede a Aplicaciones recientes

#### Tecla para responder, llamar o acceder al registro de llamadas

- Contestar o hacer una llamada
- Pulsación: ingresar al registro de llamadas (desde la Pantalla de Inicio).

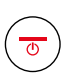

#### Botón de encendido, apagado e inicio

- Al pulsarlo, se finaliza una llamada o se vuelve a la Pantalla de Inicio
- Pulsar y mantener pulsado: Reinicie o encienda/apague.

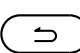

#### Tecla atrás/borrar

- Volver atrás en los menús
- Borrar números o letras que ingrese

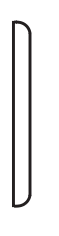

#### Teclas de volumen

- Cuando se encuentra en modo llamada, ajusta el volumen y el auricular.
- En modo Música/Video/Transmisión, ajusta el volumen.
- En modo General, ajusta el volumen del tono de llamada.
- Silencia el tono de llamada de una llamada entrante.

### <span id="page-7-0"></span>1.2 Configurar

#### Retire la tapa trasera.

Con el dispositivo cara abajo, quite la tapa trasera desde la esquina inferior izquierda. Use la uña para levantar cuidadosamente la tapa y separarla del cuerpo del dispositivo.

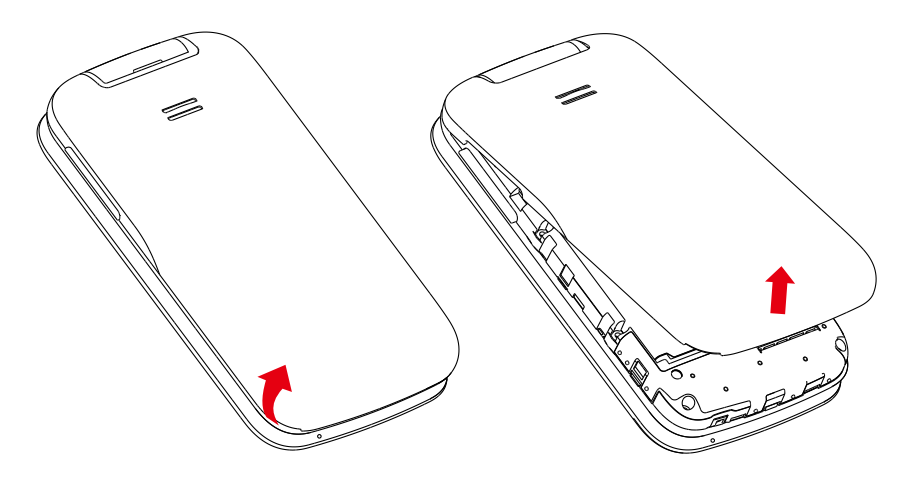

#### <span id="page-7-1"></span>Insertar o extraer la tarjeta SIM nano y microSD™

Debe insertar su tarjeta SIM nano para poder realizar llamadas usando su red.

Las tarjetas microSD™ (de hasta 128 GB) pueden comprarse por separado.

NOTA: Apague el dispositivo antes de abrir la tapa trasera para instalar una tarjeta microSD o cambiar la tarjeta SIM NANO.

Inserte una tarjeta SIM o microSD en la ranura para tarjeta con los contactos de color dorado hacia abajo.

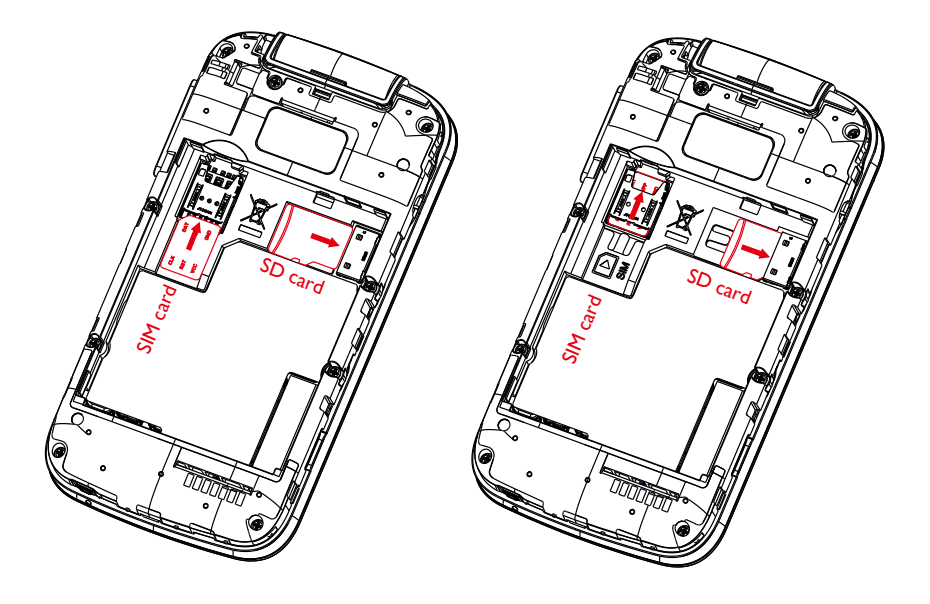

Para extraer la tarjeta SIM o microSD, pulse hacia abajo en la pestaña de plástico pequeña (①) y luego deslice hacia afuera la tarjeta (②). No haga fuerza ni utilice objetos punzantes.

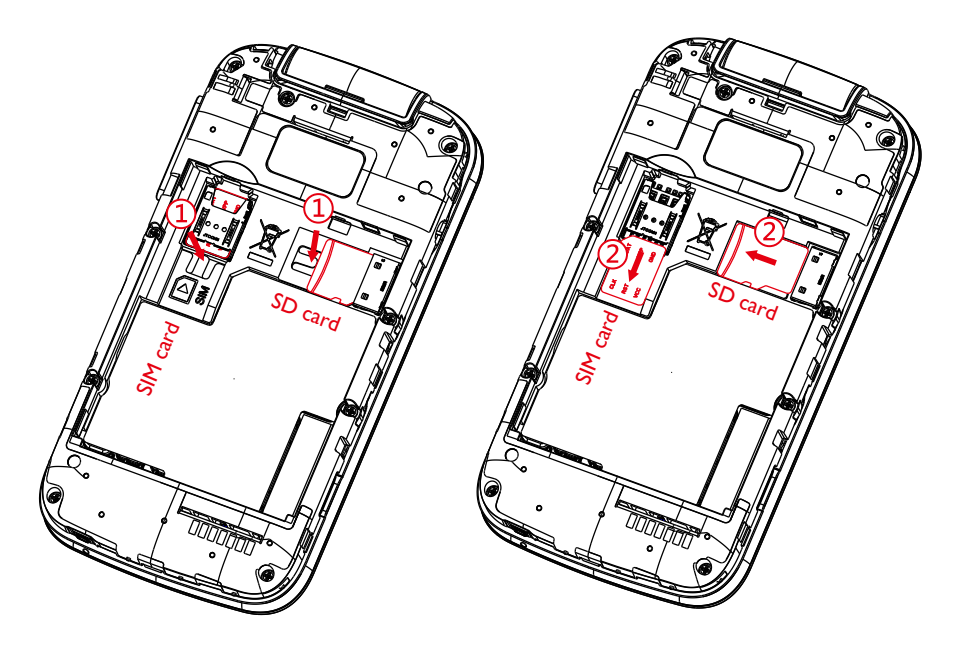

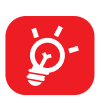

Su teléfono sólo es compatible con tarjetas SIM nano. No intente insertar otros tipos de tarjetas SIM, porque podría causar daños en el teléfono.

#### Insertar la batería

Inserte la batería alineando los puntos de contacto dorados de la batería con los puntos de contacto dorados del dispositivo. Sólo encaja de esta forma. Pulse hacia abajo para ajustarla en su sitio.

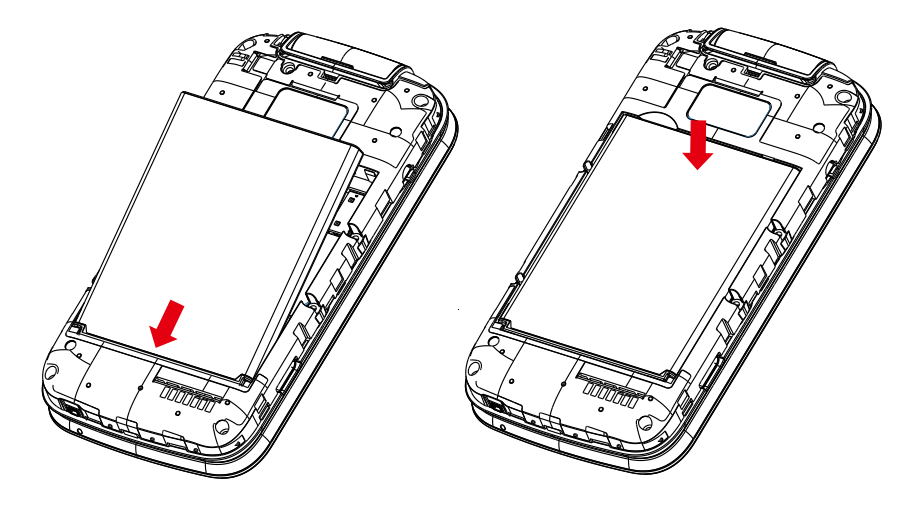

#### <span id="page-9-0"></span>Reemplazar la tapa trasera

Alinee cuidadosamente la tapa trasera con las pestañas y ajústela en su sitio. Sólo encaja en una dirección.

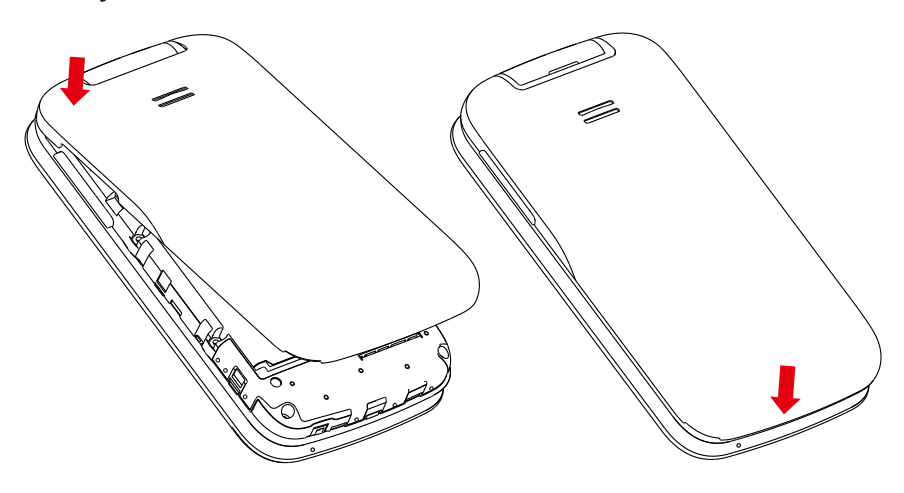

### 1.3 Pantalla de inicio

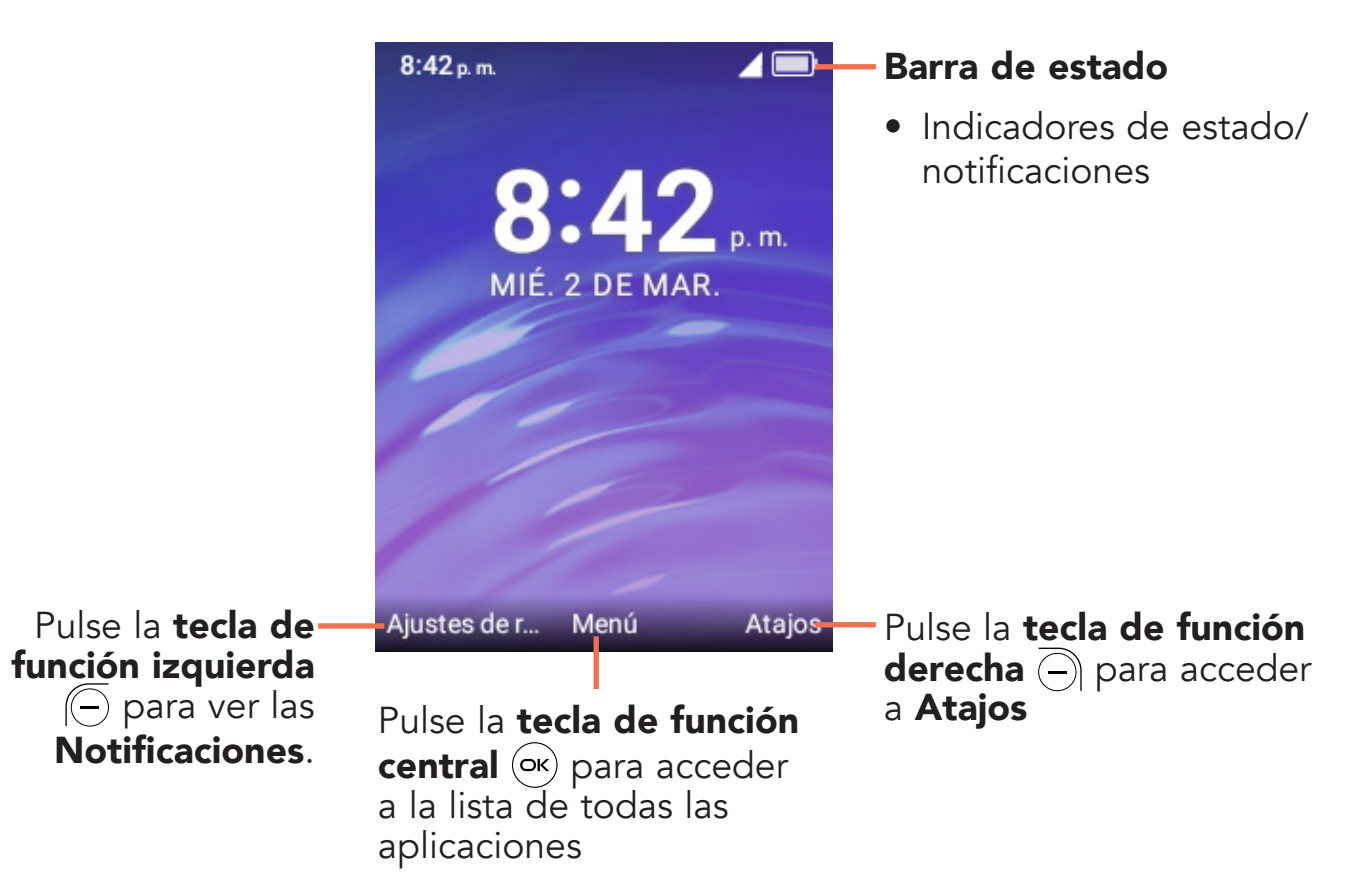

#### Barra de estado

Desde la barra de estado puede ver el estado del teléfono (en el lado derecho) y la información de notificaciones (en el lado izquierdo).

# <span id="page-10-0"></span>2 Acerca de su teléfono.............

### 2.1 Encender el teléfono

Mantenga pulsado el **botón de encendido, apagado e inicio**  $(\overline{\bullet})$  hasta que se encienda el teléfono.

#### Configurar el teléfono por primera vez

Cuando encienda el teléfono por primera vez, deberá completar los pasos siguientes:

- Seleccione el idioma del teléfono y, a continuación, pulse la **tecla de función derecha**  $\left(\overline{-}\right)$  para pasar al paso siguiente.
- Seleccione una red Wi-Fi disponible y pulse la **tecla de función derecha**  $\ominus$ para ir al siguiente paso.
- Seleccione y configure las opciones de Accesibilidad y, a continuación, pulse la tecla de función derecha  $\overline{(-)}$  para aceptarlas. Pulse la tecla de función izquierda  $\left(\overline{-}\right)$  para saltar.
- Pulse la tecla de función central (ox) para ver la imagen seleccionada.
- Lea la Política de privacidad y las Condiciones del servicio, y use la tecla de navegación para saber más información o abrir la URL; pulse la tecla de navegación hacia abajo para seleccionar "ESTOY DE ACUERDO" y, a continuación, pulse la **tecla de función central**  $(\alpha)$  para ingresar a la pantalla de inicio.

Importante: Incluso si no hay ninguna tarjeta SIM instalada, podrá encender el teléfono, conectarse a una red Wi-Fi y usar algunas de las funciones del teléfono.

### 2.2 Apagar el teléfono

Mantenga pulsado el **botón de encendido, apagado e inicio**  $\circledcirc$  hasta que aparezca lo siguiente en el teléfono: Reinicie, apague y bloquee el teléfono y, a continuación, pulse la **tecla de función central**  $(\alpha x)$  para confirmar el apagado.

### <span id="page-11-0"></span>2.3 Cargando

Inserte el extremo pequeño del cable de carga en el puerto de carga y conéctelo a la toma de corriente.

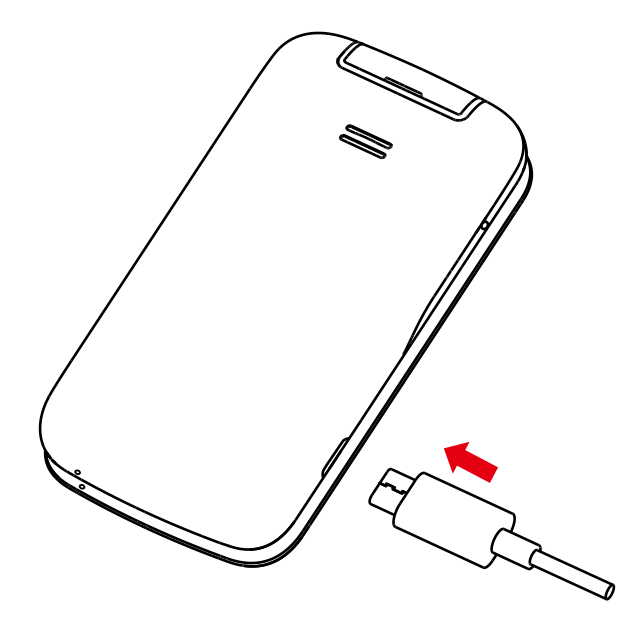

Para reducir el consumo y el gasto de energía, cuando la batería esté  $\mathcal{D}$ completamente cargada, desconecte el cargador; apague el Wi-Fi, el GPS o el Bluetooth mientras no los utilice; reduzca el tiempo de luz de fondo, etc.

### 2.4 Batería

Para optimizar la duración de la batería, puede hacer lo siguiente:

#### Brillo bajo de la pantalla

- Ingrese a Ajustes  $\bigcirc$  > Pantalla > Brillo
- Baje el brillo pulsando izquierda en la tecla de navegación.

#### Tiempo de espera de la pantalla

• Ingrese a Ajustes  $\left|\bigodot\right|$  > Pantalla > Luz de fondo de pantalla > 15 segundos

# <span id="page-12-0"></span>3 Personalizar su teléfono....................

### 3.1 Idioma

El idioma predeterminado de su dispositivo puede ser el inglés, el español, el coreano y el chino.

#### Para cambiar el idioma:

- En la pantalla de inicio, pulse la tecla de función central  $(\alpha x)$  y seleccione Ajustes  $| \odot |$  > Ajustes del teléfono > Idiomas.
- Pulse la tecla de navegación para seleccionar la preferencia de idioma.
- $\bullet$  Pulse la **tecla de función central**  $(\infty)$  para confirmar.

### 3.2 Cambiar el tamaño de letra

#### Para cambiar el tamaño de letra del dispositivo:

- En la pantalla de inicio, pulse la tecla de función central  $(\infty)$  y seleccione Ajustes  $\left|\bigodot\right|$  > Pantalla > Tamaño de la letra > Pequeño, predeterminado o grande.
- En la pantalla de inicio, pulse la **tecla de función central**  $(\alpha x)$  y seleccione Ajustes  $\left|\bigodot\right|$  > Accesibilidad > Aumentar texto. Pulse la tecla de función central  $\overline{(ek)}$  para activar o desactivar el texto grande.

### 3.3 Fecha y hora

#### Para cambiar la fecha y la hora:

- En la pantalla de inicio, pulse la tecla de función central  $\left(\alpha\right)$  y seleccione Ajustes  $\left|\bigodot\right|$  > Ajustes del teléfono > Fecha y hora.
- Pulse la opción Hora para ajustar la hora y los minutos. En esta página también puede ajustar la Zona horaria y el Formato de hora.

### <span id="page-13-0"></span>3.4 Sonidos

#### Para ajustar el volumen:

- Pulse el **botón de subir/bajar volumen** que se encuentra en el lado derecho del dispositivo para ajustar el Tono de llamada y el Volumen de notificaciones.
- En la pantalla de Inicio, pulse la tecla de función central  $(\alpha x)$  y seleccione Ajustes  $\left| \bigcirc \right|$  > Sonido y notificaciones > Volumen para ajustar el volumen de los sonidos de alerta y multimedia.

#### Ajustar el tono de llamada

- En la pantalla de inicio, pulse la tecla de función central  $(\alpha x)$  y seleccione Ajustes  $\left|\left| \bullet \right| \right|$  > Sonido y notificaciones > Tonos/Sonido de notificación/ Sonido del teclado.
- Seleccione el tono que prefiera y, a continuación, pulse la tecla de función central  $(\infty)$  para confirmar.

### 3.5 Fondo de pantalla, Brillo y Tiempo de espera de la pantalla

#### Cambiar fondo de pantalla

- $\bullet$  En la pantalla de Inicio, pulse la tecla de función central  $(\infty)$ , seleccione Ajustes  $|\mathbf{O}|$  > Pantalla > Fondos de pantalla.
- Pulse Galería de fondos de pantalla para seleccionar uno de los fondos de pantalla precargados.
- Pulse Galería para seleccionar una de las imágenes almacenadas en su dispositivo.

#### Para ajustar el brillo

- En la pantalla de Inicio, pulse la tecla de función central (ox), seleccione Ajustes  $|\mathbf{G}|$  > Pantalla > Brillo.
- Seleccione el brillo deseado pulsando izquierda/derecha en la tecla de navegación.

#### Para ajustar el Tiempo de espera de la pantalla

- En la pantalla de Inicio, pulse la tecla de función central (ox), seleccione Ajustes **3** > Pantalla > Luz de fondo de pantalla.
- Seleccione cuándo desea que se apague la pantalla y, a continuación, pulse la tecla de función central  $\circledcirc$  para confirmar.

# <span id="page-15-0"></span>4 Aplicación..........................................

### 4.1 Teléfono

#### Realizar una llamada

Marque el número que desee y, a continuación, pulse la **tecla Responder, llamar** o acceder al registro de llamadas  $\left(\begin{matrix} -\end{matrix}\right)$  o la tecla de función central  $\left(\begin{matrix} \infty & \infty \\ 0 & \infty \end{matrix}\right)$  para realizar la llamada.

Si se equivoca, puede eliminar los números erróneos pulsando la tecla Atrás/Fin  $\Rightarrow$  ).

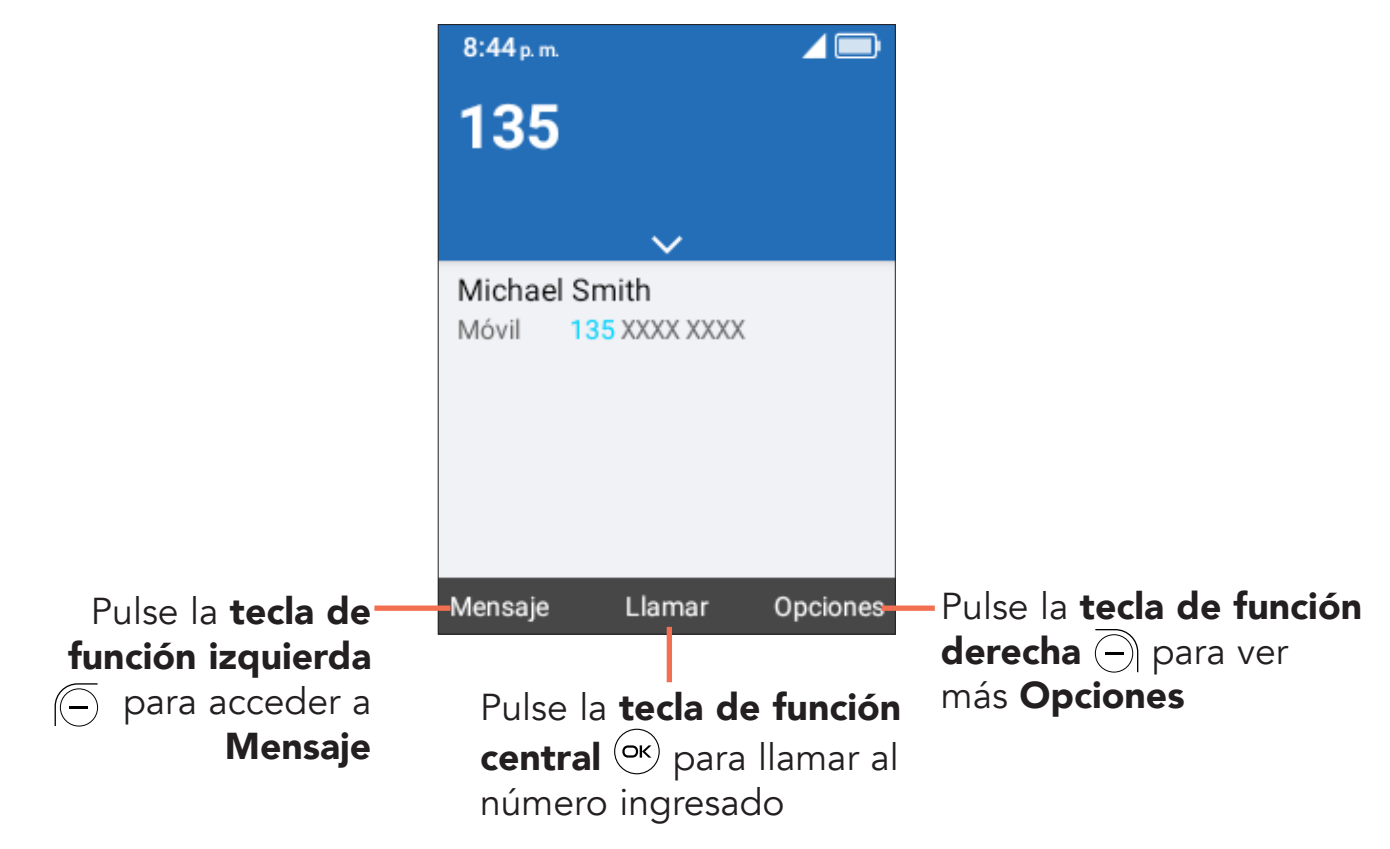

Pulse la tecla de función derecha  $\textcircled{\tiny{\textsf{}}}$  para mostrar más Opciones:

- Añadir a un contacto existente: Añada el número ingresado para reemplazar el número de contacto existente.
- Crear nuevo contacto: Cree un nuevo contacto con el número ingresado.
- Añadir pausa de 2 segundos/Añadir espera: Introducir pausa de 2 segundos o una espera.

#### Realizar una llamada desde el registro de llamadas

En la pantalla de Inicio, pulse la tecla Responder, llamar o acceder al registro de llamadas  $\left(\begin{matrix} -\end{matrix}\right)$  o la tecla de función central  $\left(\begin{matrix} \infty \end{matrix}\right)$  > Historial de llamadas para acceder al registro de llamadas y seleccione el contacto cuyo número desee marcar, pulse la tecla Responder, llamar o acceder al registro de llamadas  $(\widehat{\text{}})$ o la tecla **de función central**  $\circ$  para realizar la llamada.

#### Realizar una llamada desde Contactos

Desde la pantalla de Inicio, pulse la tecla de contactos favoritos  $(\star)$  para ingresar a los contactos favoritos o pulse la **tecla de función central**  $(\alpha x)$  > Contactos. Seleccione el contacto cuyo número desee marcar, pulse la tecla Responder, llamar o acceder al registro de llamadas  $\bigcirc$  para realizar la llamada.

#### Efectuar una llamada de emergencia

Si su teléfono tiene cobertura de red, marque el número de emergencia y pulse la tecla Responder, llamar o acceder al registro de llamadas  $\left(\begin{matrix} - \\ - \end{matrix}\right)$  para hacer una llamada de emergencia. Esto funciona incluso sin tarjeta SIM y sin necesidad de ingresar el código PIN.

#### Realizar una llamada internacional

Para realizar una llamada internacional, mantenga pulsado  $(\mathbf{H}^{\text{est}})$  para ingresar el signo "+" en la pantalla de marcación; ingrese el prefijo de país internacional seguido del número de teléfono completo y, por último, pulse la tecla Responder, llamar o acceder al registro de llamadas  $\left(\overline{-}\right)$  o la tecla de función central  $\left(\overline{\bullet}\right)$ para llamar.

#### Llamar a su buzón de voz (1)

Mantenga presionada la tecla  $\sigma$  para hacer llamadas y escuchar el buzón de voz.

#### Configurar el buzón de voz

- 1. Marque \*86 y pulse la tecla Responder, llamar o acceder al registro de llamadas  $\left(\begin{matrix} -\end{matrix}\right)$  o la tecla de función central  $\left(\begin{matrix} \infty\end{matrix}\right)$ .
- 2. Cuando escuche el saludo, pulse  $(#_{\{12\}}^*)$  para interrumpir.
- 3. Siga las instrucciones de configuración.
- (1) Verifique la disponibilidad de este servicio con su operador.

#### Comprobar el buzón de voz

Desde su teléfono:

- 1. Marque \*86 y pulse la tecla Responder, llamar o acceder al registro de **llamadas**  $(-)$  o la tecla de función central  $(\infty)$ .
- 2. Siga las instrucciones.

Desde otros teléfonos:

- 1. Marque su número inalámbrico.
- 2. Cuando escuche el saludo, pulse  $(\#_{123}^{223})$  para interrumpir.
- 3. Siga las instrucciones.

#### Contestar o rechazar una llamada

Durante una llamada entrante:

- Si Ajustes  $|\mathbf{G}|$  > Ajustes de llamada > Opciones de respuesta > Abrir para responder está activado, abra la tapa para contestar. O,
- Pulse la tecla de función central  $\circledcirc$  o la tecla de responder, llamar o acceder al registro de llamadas  $\textcircled{}$  para responder;
- Pulse la tecla de función derecha  $\overline{(-)}$  o el botón de encendido, apagado e inicio  $\circledcirc$  para rechazar una llamada;
- Pulse la tecla de función izquierda  $\left(\overline{-}\right)$  para ignorar con mensaje.
- También puede pulsar otras teclas para responder a la llamada, al seleccionar Ajustes  $\left|\bigodot\right|$  > Ajustes de llamada > Opciones de respuesta > Cualquier tecla.
- Para silenciar el volumen del tono de una llamada entrante, pulse la **tecla Subir/** Bajar volumen.

#### Colgar una llamada

Durante una llamada:

- Abra la tapa y pulse el **botón de encendido, apagado e inicio**  $\left(\overline{\cdot}\right)$  para finalizar la llamada.
- Abra la tapa y ciérrela para finalizar la llamada.

## <span id="page-18-0"></span>**4.2 Contactos........**

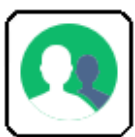

Contactos permite acceder de forma rápida y fácil al contacto con el que desee comunicarse.

- Pulse la tecla de contactos favoritos  $\rightarrow$  de la pantalla de Inicio para acceder a Contactos favoritos.
- Pulse la tecla de función central (ok) de la pantalla de Inicio y seleccione Contactos  $\Omega$  para ingresar a la lista de contactos.

#### Añadir un contacto

En la pantalla de la lista de contactos, pulse la **tecla de función derecha**  $\cap$ > Nuevo contacto > Tecla de función central  $(x)$  para crear e ingresar la información de contacto.

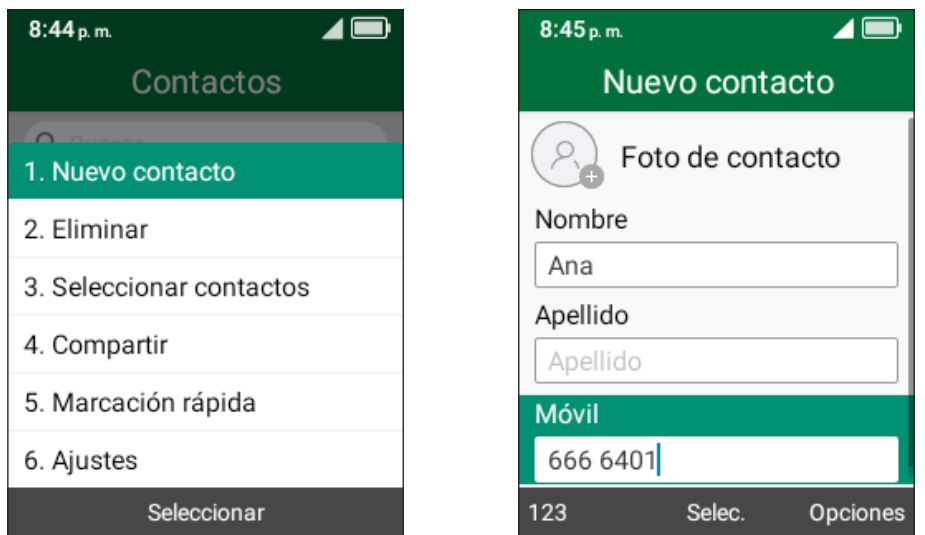

Cuando haya acabado, pulse la Tecla de función derecha  $\overline{(-)}$  > Guardar > Tecla de función central  $(x)$  para guardar.

#### Ver un contacto

En la pantalla de la lista de contactos, utilice la tecla de navegación para seleccionar un contacto y, a continuación, pulse la **tecla de función central**  $(\infty)$ para acceder a la pantalla de detalles.

Pulse la tecla de función izquierda  $\left(\overline{-}\right)$  para enviar un SMS/MMS al contacto seleccionado.

Pulse la **tecla de función central**  $(\infty)$  para editar el contacto.

Pulse la tecla de función derecha  $\supseteq$  para acceder a Opciones:

- Llamar: Llamar al contacto.
- Establecer como favorito<sup>(1)</sup>: Permite añadir el contacto como un número favorito. Se puede ver en **Contactos > Favoritos**. Cuando se haya añadido, el menú mostrará Eliminar de favoritos.
- Compartir/Eliminar: Compartir/eliminar el contacto.
- Establecer la marcación rápida: Utilice la tecla de navegación para seleccionar 2-9 y pulse la tecla de función central  $(x)$  para confirmar. Tras configurarlo, en la pantalla de Inicio, mantenga pulsadas las teclas de pantalla 2-9 para marcar los contactos definidos.

#### Editar un contacto

En la pantalla de la lista de contactos, use la tecla de navegación para seleccionar un contacto y pulse la **tecla de función central**  $\overline{\text{ok}}$  para ver la información de los detalles de contacto. Pulse la **tecla de función central**  $(\alpha x)$  de nuevo para editar el contacto.

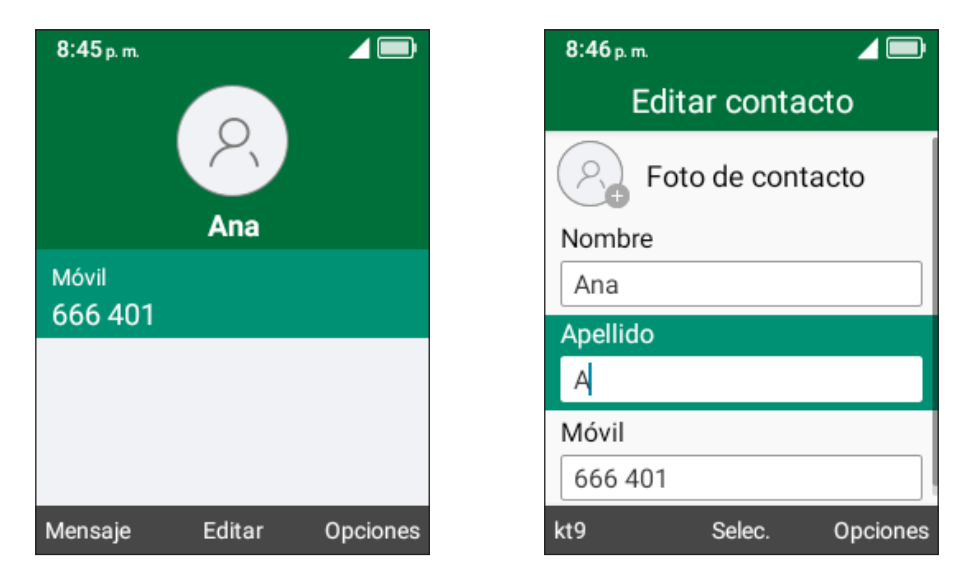

Cuando haya acabado, pulse la tecla de función de función derecha  $\overline{\ominus}$  > Guardar > Tecla de función central  $(\alpha k)$  para guardar.

(1) Solo para contactos de la memoria del teléfono.

#### Compartir un contacto

Puede compartir un contacto con otras personas enviándoles la información de contacto mediante correo electrónico, mensajes o Bluetooth.

En la pantalla de la lista de contactos, use la tecla de navegación para seleccionar un contacto, luego pulse la tecla de función derecha  $\overline{\bigcap}$  para acceder a Opciones y, finalmente, seleccione Compartir.

#### Eliminar un contacto

En la pantalla de la lista de contactos, use la **tecla de navegación** para seleccionar un contacto, pulse la tecla de función derecha  $\overline{\ominus}$  para acceder a Opciones > Eliminar y, finalmente, pulse la tecla de función derecha para eliminar.

#### Contactos de marcación rápida

En la pantalla de la lista de contactos, pulse la **tecla de función derecha**  $\overline{\ominus}$  para acceder a Opciones > Marcación rápida, usando la tecla de navegación para seleccionar 2-9, pulse la tecla de función central  $(\alpha x)$  para añadir un contacto y, finalmente, pulse la **tecla de función central**  $(\alpha)$  para confirmar.

En la Pantalla de Inicio, mantenga pulsadas las teclas de pantalla 2-9 para marcar los contactos definidos.

#### Opciones disponibles

En la lista de contactos, pulse la **tecla de función derecha**  $\overline{\bigcirc}$  para mostrar más opciones.

#### Seleccionar contactos

Use la tecla de navegación para seleccionar varios contactos y, a continuación, pulse la tecla de función derecha  $\overline{\bigcap}$  para Eliminar o Compartir los contactos.

#### Ajustes

- Ordenar los contactos por: Permite seleccionar contactos ordenados por nombre o apellido.
- Importar/Exportar: Importar y exportar contactos desde/a la tarjeta de memoria, Gmail, Outlook o Bluetooth.

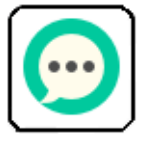

### <span id="page-21-0"></span>4.3 Mensajes ....................................................

Use la función mensajes para enviar y recibir mensajes de texto (SMS) y multimedia (MMS).

#### Enviar un mensaje de texto

En la pantalla de inicio, pulse la tecla de Mensaje  $\circ$  o la tecla de función central  $(\infty)$  y seleccione Mensajes  $\boxed{\mathbf{\cdot}$ .

- Pulse la **tecla de función izquierda**  $\left(\frac{1}{2}\right)$  para escribir un mensaje nuevo.
- Ingrese el número de teléfono del destinatario en la barra Para o pulse la tecla de función derecha  $\bigcap$  para añadir destinatarios.
- Utilice la tecla de navegación para ir a la barra de mensajes e ingresar en el texto del mensaje.
- Pulse la tecla  $(\#_{\text{res}}^{\text{max}})$  para cambiar entre los diferentes métodos.
- Pulse la tecla  $(\mathbf{x}^{\text{est}})$  para seleccionar los símbolos.
- Pulse la tecla de función izquierda  $\left(\overline{-}\right)$  para acceder a opciones.
- $\bullet$  Pulse la tecla de función central  $(\infty)$  para enviar mensajes de texto.

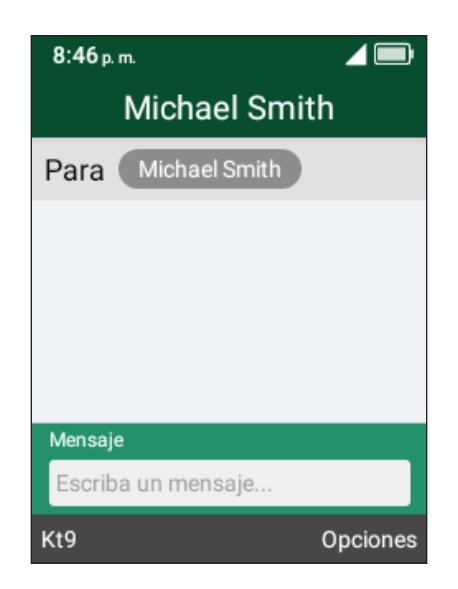

#### Introducción de texto

Hay diferentes formas de ingresar texto para crear contactos, escribir correos electrónicos o enviar mensajes.

Puede elegir entre los distintos métodos pulsando la tecla  $(\#_{\frac{a}{2}})$  y alternando entre:

- Abc (mayúscula inicial), abc (minúscula) o ABC (mayúscula): con este modo debe pulsar cada tecla varias veces para crear las letras. Por ejemplo, para escribir una "S" hay que pulsar la tecla "7" cuatro veces. Para escribir una "e", hay que pulsar "3" dos veces, y así sucesivamente.
- Predictivo: el modo de texto predictivo es una función que permite escribir más rápido, ya que el teléfono intenta predecir lo que está escribiendo. Para escribir "Hola": pulse la tecla "4" una vez, pulse la tecla "6" una vez, pulse la tecla "5" una vez, pulse la tecla "2" una vez. A medida que escribe, aparecerán sugerencias de palabras en la parte inferior de la pantalla. Si ve la palabra que desea escribir, selecciónela con la tecla de navegación y pulse la tecla de función central  $(\overline{\circ}\kappa)$ .
- 123: en este modo se generan sólo números. Para escribir "1", hay que pulsar la tecla "1" vez, "2" pulsando "2", y así sucesivamente. Vuelva al modo ABC, Abc, abc o Kt9 para continuar escribiendo palabras.
- Símbolos: Esta función permite acceder a signos de puntuación y caracteres especiales. También se puede acceder a los símbolos pulsando la tecla  $(\mathbf{H}_{\ast\ast\ast})$ . Pulse hacia la derecha o la izquierda de la tecla de navegación para encontrar el símbolo adecuado. Cuando el cursor resalta el símbolo que desea añadir, presione la **tecla de función central**  $(\alpha k)$  para seleccionarlo.
- Si desea eliminar las letras o los símbolos ya escritos, pulse la **tecla Atrás/Borrar**  $\circ$  para eliminarlos uno a uno o pulse prolongadamente para eliminarlos todos a la vez.

#### Enviar un mensaje multimedia

Los mensajes multimedia permiten enviar videos, imágenes, fotos, contactos y sonidos a otros teléfonos compatibles y a direcciones de correo electrónico pulsando la **tecla de función derecha**  $\overline{\bigcirc}$  desde la pantalla de mensajes de texto y, luego, seleccionando Añadir archivo adjunto.

Un SMS se convertirá automáticamente a MMS cuando se adjunten archivos multimedia (imagen, video, audio, etc.) o cuando se añadan direcciones de correo electrónico.

<span id="page-23-0"></span>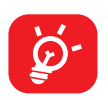

Los SMS con más de 160 caracteres se cobrarán como varios SMS. Los caracteres especiales (acentos) aumentarán el tamaño del SMS. Esto puede provocar que se envíen varios SMS al destinatario.

### 4.4 Correo electrónico ....................................

#### Configuración del correo electrónico

Acceda al correo electrónico pulsando la **tecla de función central** (ok) desde la pantalla de Inicio y seleccione **Herramientas**  $|\mathbf{\Theta}|$  > **Correo electrónico**  $|\mathbf{\Theta}|$ .

Seleccione uno de los proveedores de correo electrónico y pulse la tecla de función central (ok) para continuar.

- Escriba la dirección de correo electrónico de la cuenta que desea configurar.
- Pulse la tecla de función derecha e para acceder a Siguiente, ingrese la contraseña de la cuenta y pulse la **tecla de función derecha**  $\overline{(-)}$ . Puede que se le pida que configure manualmente su cuenta de correo electrónico.
- · Para añadir otra cuenta de correo electrónico, pulse la tecla de función derecha  $\circ$  para acceder a **Opciones > Ajustes** y, luego, seleccione **Añadir cuenta**.

#### Enviar correo electrónico

- Pulse la tecla de función izquierda  $\left(\overline{-}\right)$  para redactar un correo electrónico nuevo desde la Bandeja de entrada.
- Ingrese la dirección de correo electrónico del destinatario en el campo Para Si desea añadir uno o varios destinatarios, pulse hacia abajo en la tecla de navegación para pasar al campo Asunto y confirmar la dirección ingresada; luego, pulse hacia arriba en la tecla de navegación para volver al campo Para y añadir más destinatarios.
- Escriba el asunto y el contenido del mensaje.
- Si es necesario, pulse la tecla de función derecha  $\cap$  para añadir otros destinatarios como Cc/Bcc o añadir un archivo adjunto al mensaje.
- Si no desea enviar el correo de inmediato, puede pulsar la tecla de función **derecha**  $\ominus$  y seleccionar **Guardar como borrador** para guardar una copia.
- Por último, pulse la tecla de función central  $(\alpha k)$  para enviar.

### <span id="page-24-0"></span>4.5 Cámara............................

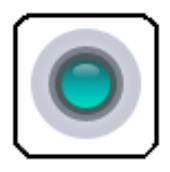

El teléfono móvil incorpora una cámara y una aplicación de video para tomar fotos y grabar videos.

#### Acceder a la cámara

Para acceder a la aplicación Cámara, pulse la **tecla de función central** (ok) en la pantalla de Inicio, seleccione Cámara  $\| \bigcirc \| y$  pulse la tecla de función central  $(\alpha x)$ .

#### Tomar una captura de pantalla

Enfoque el objeto o el paisaje en la pantalla y pulse la tecla de función central para tomar la foto. Las fotos se guardarán automáticamente en la aplicación Galería.

Después de tomar la foto, pulse la **tecla de función izquierda**  $\left(\begin{matrix} - \\ - \end{matrix}\right)$  para previsualizarla.

#### Ampliar/reducir

Pulse arriba o abajo en la tecla de volumen, o las teclas  $(\mathbf{H}_{\text{max}}^{\text{est}})$  y  $(\mathbf{H}_{\text{max}}^{\text{est}})$ , para ampliar y reducir el zoom.

#### Opciones<sup>(1)</sup>

Presione la **tecla de función derecha**  $\overline{(-)}$  para acceder:

- Grabar video/Tomar foto: Seleccione esta opción para cambiar entre los modos de foto y video.
- **Almacenamiento:** Seleccione el almacenamiento interno o de la tarjeta SD para guardar fotos o videos.

<sup>(1)</sup> Solo se muestra tras introducir la tarjeta microSD.

#### <span id="page-25-0"></span>Videocámara

#### Para grabar un video

- Pulse la tecla de función derecha  $\overline{\bigcirc}$  para acceder a Opciones<sup>(1)</sup> > Grabar video para cambiar al modo Video.
- Pulse la **tecla de función central**  $(\infty)$  para grabar un video.
- Acercar/alejar: Pulse arriba o abajo en la tecla de volumen, o las teclas  $(\mathbf{H}_{\text{max}}^{\text{est}})$  y  $(\#_{123}^{abcs})$ , para ampliar y reducir el zoom.
- Pulse la tecla de función central  $\left( \infty \right)$  para terminar la grabación. Los vídeos se guardarán automáticamente en la aplicación Galería.

4.6 Galería.......................................................

La aplicación **Galería** le ofrece un lugar donde ver y organizar todas las fotos y los vídeos guardados. La aplicación Galería también ofrece opciones de fotografía adicionales.

Para acceder a la aplicación Galería, pulse la tecla de función central (ox) desde la pantalla de Inicio, seleccione Galería  $|\bullet|$  y pulse la tecla de función central  $(\alpha)$ .

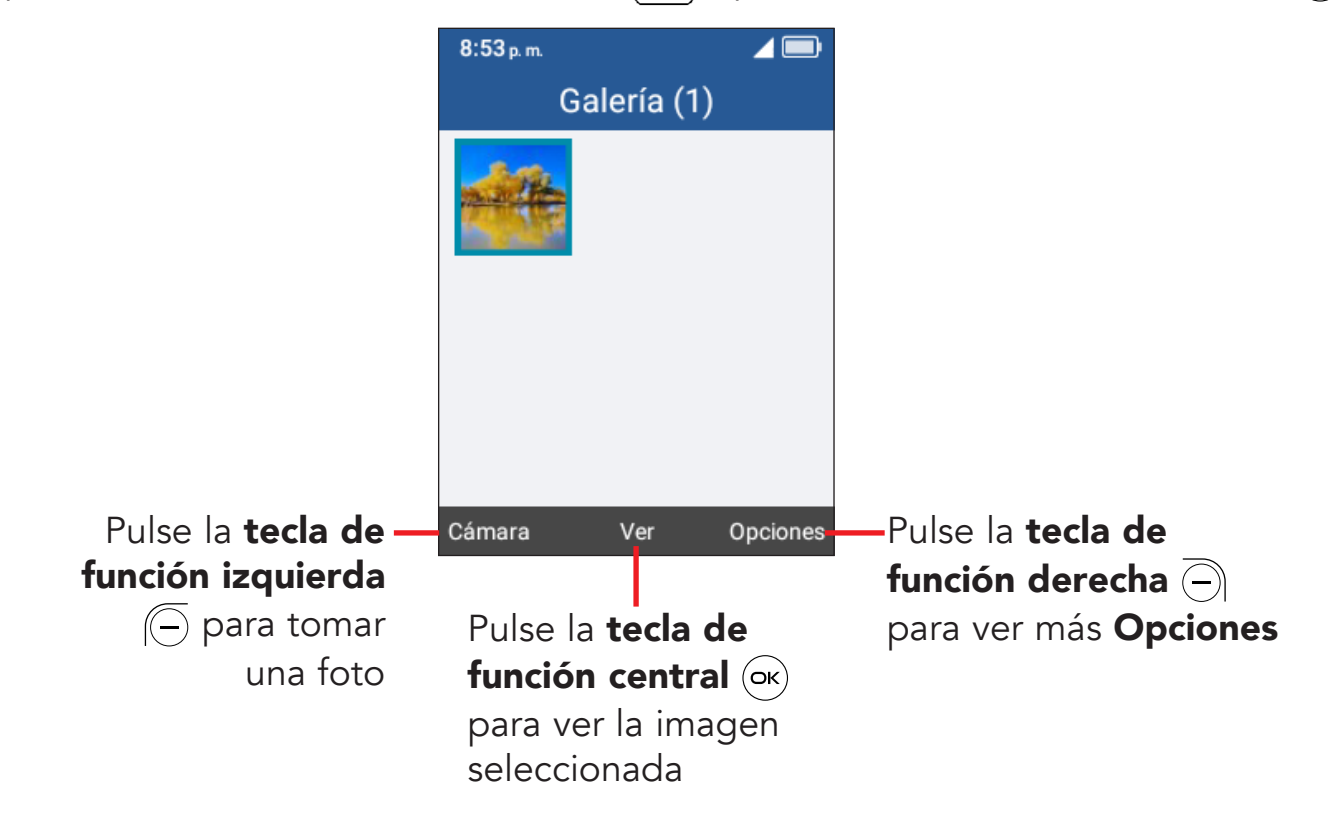

Use la tecla de navegación para seleccionar una imagen y pulse la tecla de **función derecha**  $\left(\overline{-}\right)$  para acceder a las siguientes opciones:

- Borrar: Borrar la foto seleccionada.
- Compartir: Compartir la foto por correo electrónico, mensajes y Bluetooth.
- Seleccionar archivos: Le permite seleccionar más de una foto en la Galería.
- Editar: Seleccione esta opción para ajustar el valor de exposición, girar la fotografía, recortarla, añadir filtros o mejorar la imagen automáticamente.
- Establecer como fondo de pantalla: Configurar la foto como fondo de pantalla.
- Establecer como foto del contacto: Configurar la foto como Imagen para el contacto existente.
- Ver los favoritos: Ver una lista de fotos favoritas.

#### Opciones de visualización de fotos individuales

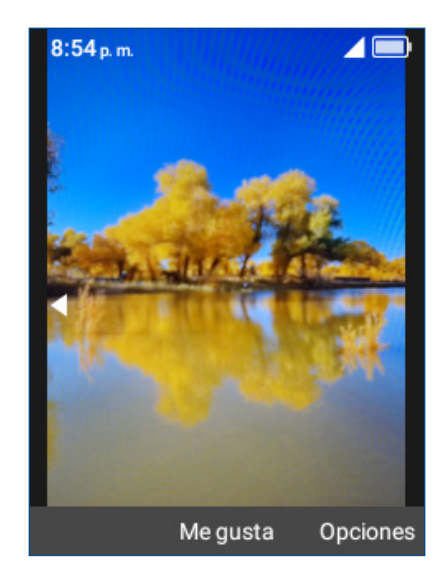

Pulse la **tecla de función central**  $(\alpha x)$  para añadir una foto a favoritos o quitarla.

Cuando vea la vista previa de una sola imagen en la aplicación Galería, las anteriores opciones también están disponibles pulsando la tecla de función **derecha**  $\overline{\ominus}$  con las siguientes opciones adicionales:

- Ver a pantalla completa: Ver la foto a pantalla completa.
- Información: Muestra el nombre del archivo, el tamaño, el tipo, la fecha en la que se creó, la ruta y la resolución.

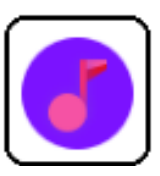

### <span id="page-27-0"></span>4.7 Música................................

Utilice la aplicación de Música para reproducir archivos de música almacenados en su teléfono. Puede descargar archivos de música del ordenador al teléfono con un cable USB.

Parta acceder a la aplicación Música, pulse la **tecla de función central** (ok) en la pantalla de Inicio, seleccione **Música** y pulse la tecla de función central  $(\alpha)$ .

### 4.8 Navegador ...................................................

Use la aplicación **Navegador** para navegar por la Web.

Para acceder a la aplicación Navegador, pulse la tecla de función central (ok) desde la pantalla de Inicio, seleccione Navegador 3 y pulse la tecla de función central  $(\infty)$ .

Para hacer búsquedas por Internet, pulse arriba en la **tecla de navegación** hasta la barra de búsqueda, ingrese el sitio web y pulse la **tecla de función central**  $(\alpha)$ .

Use la **tecla de navegación** para mover el cursor por la pantalla.

# <span id="page-28-0"></span>5 Herramientas..............................

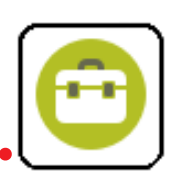

### 5.1 Grabadora

Para acceder a la aplicación Grabadora, pulse la **tecla de función central** (ok) desde la pantalla de Inicio, seleccione **Herramientas > Grabadora**  $\left| \right\rangle$  y pulse la tecla de función central  $(\infty)$ .

- $\bullet$  Pulse la tecla de función central  $\rho$ s para iniciar la grabación.
- Pulse la tecla de función central (ok) para detenerla o pulse la tecla de función **izquierda**  $\left(\overline{-}\right)$  para pausar y reanudar.

Pulse la tecla de función izquierda  $\left(\overline{-}\right)$  para acceder a la lista y, a continuación,

- Utilice la tecla de navegación para seleccionar la grabadora, pulse la tecla de función central  $(\infty)$  para reproducir.
- Pulse la tecla de función derecha  $\overline{(-)}$  para acceder a Opciones, tales como eliminar, compartir, cambiar de nombre, seleccionar grabaciones y detalles.

### 5.2 Calendario

Use la aplicación Calendario para realizar un seguimiento de las reuniones, citas importantes, etc.

Para acceder a la aplicación Calendario, pulse la **tecla de función central** ( $\infty$ ) desde la pantalla de Inicio, seleccione **Herramientas** > **Calendario**  $\left|\mathbf{v}\right|$  y pulse la tecla de función central  $\left( \infty \right)$  .

#### Vista de calendario

Puede visualizar el calendario por Día, Semana o Mes. Pulse la **tecla de función derecha**  $\overline{\bigcirc}$  para cambiar la vista del calendario.

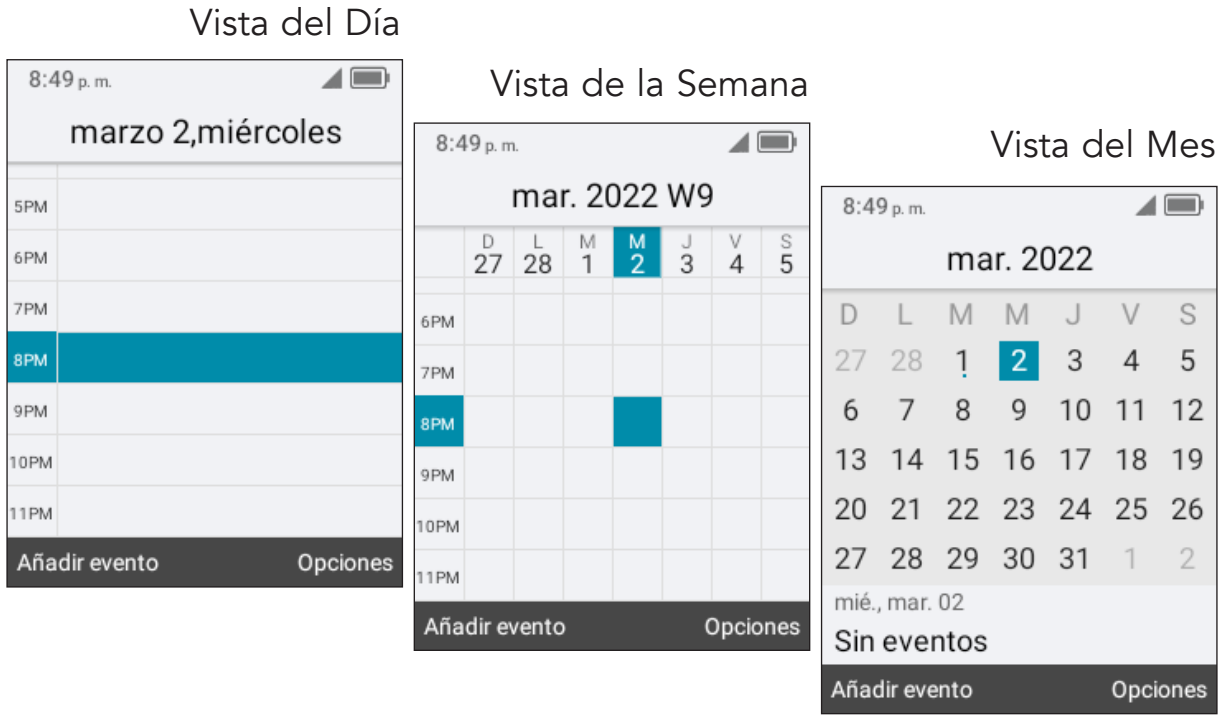

#### Crear nuevo evento

Pulse la tecla de función izquierda  $\left(\overline{-}\right)$  para añadir nuevos eventos desde la vista Calendario.

- Complete la información del nuevo evento.
- Si se trata de un evento que dura todo un día, seleccione Todo el día.
- Cuando haya terminado, pulse la **tecla de función derecha**  $\overline{\bigcirc}$  para guardar.

Puede acceder a más opciones pulsando la **tecla de función derecha**  $\overline{(-)}$  desde la pantalla principal del calendario:

- Ir a fecha: Para ir a la fecha que quiera.
- **Buscar:** Buscar eventos programados.
- Ajustes: Permite establecer una serie de ajustes del Calendario.

#### Recordatorio de evento

Si se establece un recordatorio para un evento, el icono de evento próximo **1** aparecerá en la barra de estado como notificación cuando llegue la hora del recordatorio.

### <span id="page-30-0"></span>5.3 Reloj

Este teléfono incluye una aplicación de Reloj con alarma, cronómetro, temporizador y reloj mundial.

Para acceder a la aplicación Reloj, pulse la **tecla de función central**  $(\infty)$  desde la pantalla de Inicio, seleccione **Herramientas** > Reloj  $\Box$  y pulse la tecla de función central  $(\circ\kappa)$ .

#### Para establecer una alarma

Desde la pantalla de Herramientas, pulse hacia la derecha o la izquierda con la tecla de navegación para pasar a la pantalla de Alarma.

Desde la pantalla Alarma, pulse la **tecla de función izquierda**  $\left(\begin{matrix} \overline{\phantom{a}} \\ \overline{\phantom{a}} \end{matrix}\right)$  para agregar una nueva alarma. Aparecerán las siguientes opciones:

- Hora: Establezca la hora de la alarma.
- Repetir: Seleccione los días que desea que se active la alarma.
- Tono: Seleccione un timbre para la alarma.
- Vibración: Active la vibración.
- Título de la alarma: Escriba un nombre para la alarma.
- $\bullet$  Pulse la tecla de función derecha  $\overline{\ominus}$  para guardar.

Pulse la tecla de función derecha  $\left(\frac{1}{2}\right)$  para acceder a Opciones > Activar o desactivar y pulse la tecla de función central  $(x)$  para activar o desactivar la alarma seleccionada.

Puede acceder a más opciones para las alarmas guardadas si selecciona la alarma para editarla y presiona la **tecla de función derecha**  $\overline{(-)}$  desde la pantalla Alarma:

- Editar: Edite la alarma seleccionada.
- **Borrar:** Borrar la alarma seleccionada.
- Ajustes: Establecer la duración de la repetición, el volumen de la alarma, la vibración y el tono de la alarma seleccionada.

#### Para establecer el cronómetro

Desde la pantalla Alarma, pulse el lado derecho de la **tecla de navegación** para ingresar a la pantalla Temporizador.

Pulse la tecla de función central  $\left(\overline{-}\right)$  y la tecla de navegación para editar la hora, los minutos y los segundos. Pulse la **tecla de función central**  $(\alpha x)$  para confirmar.

Cuando haya acabado, pulse la **tecla de función central**  $(\alpha)$  para iniciar el temporizador.

• Cuando el Temporizador está en uso:

Pulse la tecla de función central  $\left( \infty \right)$  para pausar/reanudar el temporizador.

Pulse la **tecla de función derecha**  $\cap$  para añadir 1 minuto.

- Pulse la tecla de función izquierda  $\left(\overline{-}\right)$  para reiniciar el temporizador.
- Cuando el Temporizador se reinicia: Pulse la **tecla de función derecha** (-) para acceder a los Ajustes, que le permiten definir la función de posponer, ajustar el volumen, activar la vibración y seleccionar el timbre.

#### Establecer el cronómetro

Desde la pantalla Temporizador, pulse la derecha de la tecla de navegación para ingresar a la pantalla Cronómetro.

- Pulse la tecla de función central  $(x)$  para iniciar el cronómetro.
- Cuando el Cronómetro está en uso:

Pulse la **tecla de función derecha**  $\overline{\bigcap}$  para grabar la vuelta.

Pulse la tecla de función central  $(x)$  para pausar/reanudar el tiempo.

• Pulse la tecla de función izquierda  $\left(\overline{-}\right)$  para restablecer el cronómetro y eliminar las vueltas.

#### Reloj mundial

Desde la pantalla Cronómetro, pulse la derecha de la **tecla de navegación** para ingresar a la pantalla Reloj mundial.

- Pulse la tecla de función izquierda  $\left(\overline{-}\right)$  para agregar una ubicación o zona horaria que incluir en la función Reloj mundial.
- Pulse la tecla de función derecha  $\overline{\bigcirc}$  para eliminar o configurar más opciones.

### <span id="page-32-0"></span>5.4 Nota

Para acceder a la aplicación Notas, pulse la **tecla de función central**  $\left(\infty\right)$  desde la pantalla de Inicio, seleccione **Herramientas > Notas**  $\left|\mathbf{F}\right|$  y pulse la **tecla de** función central  $(\circ\kappa)$ .

- Pulse la tecla de función izquierda  $\overline{(-)}$  para añadir una nota, ingrese el contenido y pulse la **tecla de función central**  $(\infty)$  para **Guardar**.
- En la lista de notas, pulse la tecla de función derecha  $\overline{\ominus}$  para acceder a Opciones, tales como editar, eliminar, compartir, seleccionar notas y detalles.
- Utilice la tecla de navegación para seleccionar notas y pulse la tecla de función central  $(x)$  para ver detalles. A continuación:

Pulse la **tecla de función central**  $(\infty)$  para editar.

Pulse la tecla de función izquierda  $\left(\begin{matrix} - \\ 2 \end{matrix}\right)$  y, luego, pulse la tecla de función **derecha**  $\overline{\bigcirc}$  para confirmar que la quiere eliminar.

Pulse la tecla de función derecha  $\overline{\ominus}$  para acceder a Opciones, tales como editar, eliminar o compartir la nota a través de Mensajes, correo electrónico o Bluetooth.

### 5.5 Calculadora

Para acceder a esta aplicación, pulse la **tecla de función central** (ok) desde la pantalla de Inicio, seleccione **Herramientas > Calculadora**  $\left[\mathbf{a}\right]$  y pulse la **tecla** de función central  $(\infty)$ .

- Teclas 0-9: ingresar números
- $\bullet$   $\left(\bigstar_{+ \leq 1}^{\text{os}}\right)$  .
- $\bullet$   $\left(\sharp_{123}^{abc}\right)$  : +/-
- $\mathbf{O}: +, -, \times, \div$
- $\bullet$   $\circledcirc$  : =
- $\bullet$   $\left(\overline{\bigcirc}\right)$  : Borrar una vez
- $\cdot$   $\overline{\bigcirc}$  : Borrar todo

### <span id="page-33-0"></span>5.6 Gestión de archivos

Para acceder a esta aplicación, pulse la **tecla de función central**  $(\infty)$  desde la pantalla de Inicio, seleccione Herramientas > Gestión de archivos  $\left[\bigcirc\right]$ y pulse la tecla de función central  $(\alpha x)$ .

Gestor de archivos muestra todos los datos almacenados en el teléfono y la tarjeta microSD, incluidas las aplicaciones, los archivos multimedia descargados del Navegador y otras ubicaciones, los videos, las imágenes o los archivos de audio capturados, así como otros datos transferidos mediante Bluetooth, cable USB, etc.

Cuando transfiera una aplicación de una PC a su dispositivo o tarjeta microSD, podrá localizarla con Gestión de archivos. No podrá instalarla en su teléfono.

El gestor de archivos permite realizar las siguientes operaciones habituales de forma realmente eficaz: crear carpetas y (sub)carpetas, abrir carpetas y archivos, visualizar, cambiar el nombre, cortar, copiar, eliminar, reproducir, compartir, etc.

# <span id="page-34-0"></span>6 Conexiones inalámbricas y redes ......

En la pantalla de Inicio, pulse la **tecla de función central**  $(\alpha x)$  y seleccione **Ajustes**  $|\mathbf{G}|$  > Red y conectividad.

### 6.1 Modo vuelo

Cuando el modo vuelo está activado, todas las conexiones inalámbricas se desactivan de forma simultánea, incluida la Wi-Fi y el Bluetooth.

- $\bullet$  Pulse la tecla de función central  $(\infty)$  para ingresar al Modo vuelo.
- Pulse la tecla de navegación para seleccionar Activado o Desactivado y, a continuación, pulse la **tecla de función central**  $(\infty)$  para confirmar.

### 6.2 Wi-Fi

Wi-Fi le permite navegar por Internet sin utilizar su red móvil cuando se encuentre dentro del alcance de la cobertura de una red inalámbrica.

Pulse la **tecla de función central**  $(\infty)$  para ingresar a Wi-Fi.

- Pulse la tecla de función izquierda  $\bigodot$  para activar o desactivar el Wi-Fi.
- Pulse hacia arriba y abajo en la **tecla de navegación** para seleccionar una red disponible y, luego, pulse la **tecla de función central**  $(\alpha x)$  para configurar el punto de acceso y conectar su teléfono. Tenga en cuenta que quizás deba indicar una contraseña si fuera necesario.
- $\bullet$  Pulse la **tecla de función central**  $(\infty)$  para conectarse.

### <span id="page-35-0"></span>6.3 Bluetooth

Bluetooth permite al teléfono intercambiar datos (vídeos, imágenes, música, etc.) con otros dispositivos Bluetooth en cortas distancias, como otro teléfono, ordenador, impresora, auriculares, manos libres del coche, etc.

Pulse la tecla de función central  $(\infty)$  para ingresar a Bluetooth.

- Pulse la tecla de función izquierda  $\left(\bigcirc\right)$  para activar el Bluetooth.
- Pulse hacia arriba y abajo en la tecla de navegación para seleccionar un dispositivo disponible.
- $\bullet$  Pulse la tecla de función central  $(\alpha k)$  para vincularlo.

### 6.4 Anclaje a red y punto de acceso Wi-Fi

#### Módem USB

El módem USB puede compartir la conexión a Internet de su teléfono con un único dispositivo conectado por USB. Pulse para activar el módem USB.

#### Módem Bluetooth

Para compartir la conexión de datos del teléfono a través de Bluetooth. Pulse la tecla de función central  $(\infty)$  y, a continuación, seleccione Activar para activarlo.

#### Punto de acceso Wi-Fi

Para compartir la conexión de datos del teléfono como punto de acceso Wi-Fi. Pulse la tecla de función central  $\left( \infty \right)$  y, a continuación, pulse la tecla de función izquierda  $\bigodot$  para esta función.

Importante: Al activar Punto de acceso Wi-Fi, se te avisará que desactives la red Wi-Fi.

### <span id="page-36-0"></span>6.5 VPN

Las redes privadas virtuales (VPN) permiten conectarse a los recursos de una red local protegida desde el exterior. Las empresas, escuelas y otras instituciones suelen utilizar VPN para que sus usuarios puedan acceder a recursos de redes locales cuando no están dentro de la red o cuando están conectados a una red inalámbrica.

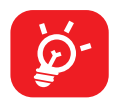

Antes de añadir una VPN, debe establecer un bloqueo de pantalla para el teléfono.

#### Para añadir una VPN

- Pulse la tecla de función izquierda  $\overline{\odot}$  para añadir una VPN.
- En la pantalla que aparece, siga las instrucciones del administrador de la red para configurar los componentes de ajustes de VPN.
- $\bullet$  Pulse la tecla de función central  $(\infty)$  para guardar.

Se añadirá la VPN a la lista de la pantalla Ajustes de red VPN.

- $\bullet$  Pulse la **tecla de función central**  $(\infty)$  para conectarse.
- Pulse la tecla de función derecha  $\ominus$  para acceder a las Opciones, tales como editar, eliminar o tener siempre activada la VPN y Ayuda.

### 6.6 Red móvil

#### Datos móviles

Si no necesita transmitir datos en redes móviles, desactive Datos móviles para evitar cargos significativos por uso de datos en redes móviles locales, sobre todo si no tiene un contrato de datos móviles.

#### Uso de datos

- Uso de datos: Pulse derecha o izquierda con la tecla de navegación para ver los detalles del uso de datos.
- Ahorro de datos: Al activar el Ahorro de datos puede reducir el uso de datos, ya que se impide que algunas aplicaciones envíen o reciban datos en segundo plano.
- Uso de datos limitado: Use la tecla de navegación para activarlo o desactivarlo y establecer la cantidad y unidad de datos usados; luego, pulse la tecla de función central  $(\infty)$  para guardar.
- Alerta de uso de datos: Use la tecla de navegación para activar o desactivar una alarma y establecer la cantidad y unidad; luego, pulse la tecla de función central  $(\infty)$  para guardar.
- Ciclo de uso mensual: Use la tecla de navegación para establecer una fecha de restablecimiento mensual.

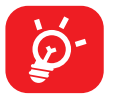

El teléfono mide el uso de datos, aunque su operador puede realizar un recuento distinto.

#### Acceso al roaming de datos

Si no necesita transmitir datos por medio de otras redes móviles, deshabilite el Roaming de datos y evitará incurrir en cargos significativos por roaming.

#### Operadores de red

La primera vez que encienda el celular con la tarjeta SIM introducida, se configurará automáticamente el servicio de red: 2G, 3G o 4G.

#### Tipo e intensidad de red

Pulse la **tecla de función central**  $(\infty)$  para ver información más detallada.

#### <span id="page-38-0"></span>APN

Pulse la tecla de función izquierda  $\overline{\odot}$  para añadir una nueva APN.

Ingrese la información de APN requerida; cuando termine, pulse la tecla de función derecha (ok) para guardar.

#### Estado de roaming

Pulse la tecla de función central  $\circledcirc$  para ver el estado de roaming.

### 6.7 Alertas de emergencia inalámbricas

Pulse la tecla de función derecha  $\overline{\ominus}$  para acceder a Ajustes.

- Pulse hacia arriba y abajo con la tecla de navegación y pulse la tecla de función central (ok) para seleccionar una amenaza extrema, amenaza severa, alerta ÁMBAR, mensajes de seguridad pública, pruebas locales, estatales o españolas.
- Pulse arriba o abajo en la tecla de navegación para Activar y pulse la tecla de **función central**  $(\infty)$  para activar las funciones correspondientes.

#### Recordatorio de alerta

Configure el recordatorio de alerta como una sola vez, cada dos minutos, cada 15 minutos o desactivado.

# <span id="page-39-0"></span>7 Seguridad..........................................

### 7.1 Bloquear/Desbloquear la pantalla

Para proteger el teléfono y su privacidad, puede bloquear su pantalla con una contraseña.

- En la pantalla de Inicio, pulse la tecla de función central  $(\alpha x)$  y seleccione Ajustes  $\left|\bigodot\right|$  > Ajustes del teléfono > Seguridad > Bloqueo de pantalla.
- Pulse la tecla de función central  $\left( \infty \right)$  y seleccione Activar para activar el bloqueo de pantalla.
- Ingrese la contraseña dos veces y pulse la tecla de función derecha (ok) para crearlo.

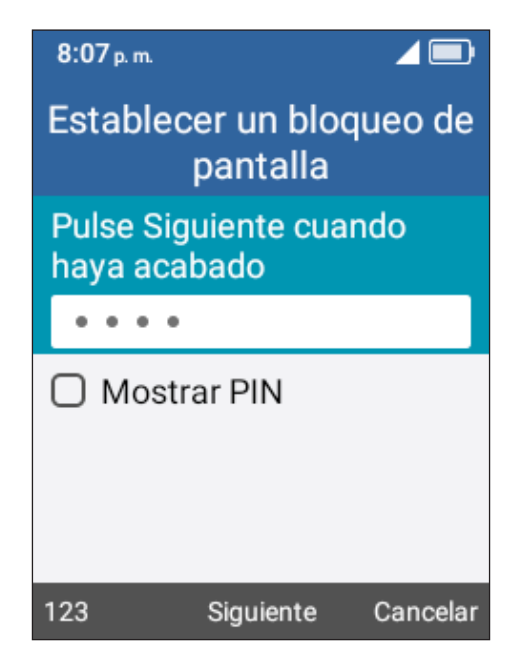

### <span id="page-40-0"></span>7.2 Bloquear tarjeta SIM

El PIN de una SIM evita el acceso a las redes de datos móviles de la tarjeta SIM. Cuando está habilitado, cualquier dispositivo que utilice la tarjeta SIM pedirá el PIN cada vez que se reinicie. El PIN de una SIM no coincide con el código de bloqueo de pantalla que se utiliza para desbloquear el dispositivo.

- En la pantalla de Inicio, pulse la tecla de función central  $(\alpha x)$  y seleccione Ajustes  $|\mathbf{O}|$  > Ajustes del teléfono > Seguridad > Bloqueo de la tarjeta SIM.
- Pulse la **tecla de función central**  $(\alpha x)$  y seleccione **Activar** para activar el bloqueo de la tarjeta SIM.
- Ingrese el código antiguo, luego ingrese el código nuevo dos veces y, finalmente, pulse la **tecla de función centra**  $\left(\infty\right)$  para confirmar.

# <span id="page-41-0"></span>8 Actualización de software

Para acceder a la actualización de software, siga estos pasos:

- Conecte el dispositivo a una red Wi-Fi y asegúrese de tener una buena conexión de datos.
- Compruebe que la batería esté completamente cargada antes de iniciar la actualización de software. Puede ver el nivel actual de batería de su dispositivo en Ajustes  $|G|$  > Sobre el teléfono > Batería > Nivel de batería.
- En la pantalla de Inicio, pulse la tecla de función central (ox) y seleccione Ajustes  $\left|\bigodot\right|$  > Actualización de Software > Buscar actualizaciones.
- Cuando esté disponible una nueva versión de actualización de software obligatoria, el teléfono empezará a descargarla automáticamente. Después, pulse la tecla de función derecha  $\overline{\ominus}$  para seleccionar Instalar y así actualizar el sistema.

# <span id="page-42-0"></span>9 Información regulatoria y sobre seguridad

### PRECAUCIONES DE USO

Antes de utilizar su teléfono, lea detenidamente este capitulo. El fabricante no se hará responsable de las consecuencias que resulten de un uso inadecuado del teléfono y/o no conforme a las instrucciones contenidas en este documento referente a la información de seguridad y garantía.

#### Seguridad en vehículo

Dados los estudios recientes, en los cuales se ha demostrado que el uso del teléfono móvil al conducir constituye un factor real de riesgo, incluso cuando se utiliza con el accesorio Manos libres (kit de vehículo, manos libres portátil…), se prohíbe al conductor utilizar su teléfono hasta que no haya detenido su vehículo. Compruebe las leyes y reglas en vigor sobre el uso de dispositivos móviles inalámbricos y sus accesorios alli donde conduzca. Tenga en cuenta que: El uso de estos dispositivos puede estar prohibido o restringido en algunas áreas.

Mientras conduzca, no utilice su teléfono móvil y auriculares para escuchar música o la radio. El uso de auriculares puede ser peligroso e incluso estar prohibido en algunas áreas.

Su teléfono encendido emite radiaciones electromagnéticas que pueden interferir con los equipos eléctricos de su vehículo, como por ejemplo, con los sistemas antibloqueo de las ruedas (ABS), o las bolsas de aire de seguridad. Por lo tanto, debe:

- Evite colocar su teléfono móvil encima del salpicadero o en la zona de despliegue de los airbag,
- Consulte con el fabricante del vehículo o con su concesionario para comprobar la correcta protección de los instrumentos de a bordo contra las radiofrecuencias del teléfono móvil.

#### Condiciones de uso

Se le recomienda apagar el teléfono de vez en cuando para optimizar su funcionamiento.

Recuerde consultar la normativa sobre el uso de teléfonos móviles en aviones.

Atención: Respete las señales cuando vaya a utilizar el dispositivo móvil en zonas públicas.

#### Siga estas instrucciones para evitar problemas de interferencias:

- Apague su dispositivo móvil en cualquier lugar donde haya avisos de advertencia que le indiquen que lo haga. En una aeronave, apague el dispositivo móvil cuando la tripulación de cabina le indique hacerlo. Si su dispositivo móvil tiene la función de modo vuelo o similar, consulte con el personal de a bordo si puede utilizarlo durante el vuelo.
- No encienda el teléfono en un hospital, excepto en las zonas designadas. El uso de este teléfono, como el de otros equipos, puede interferir con el funcionamiento de dispositivos eléctricos, electrónicos o que utilicen radiofrecuencias.
- Apague el teléfono si está cerca de gas o de líquidos inflamables. Respete las normas de uso cerca de depósitos de combustible, estaciones de servicio, fábricas de productos químicos y en todos los lugares donde existan riesgos de explosión.
- Si el teléfono está encendido, no lo coloque nunca a menos de 15 cm de un aparato médico, como por ejemplo un marcapasos, una prótesis auditiva o una bomba de insulina. En particular, al realizar una llamada, lleve el teléfono a la oreja del lado opuesto al que lleva el marcapasos o la prótesis auditiva, según el caso.

Lea y respete las indicaciones del fabricante sobre el implante médico. Si tiene alguna duda sobre cómo utilizar su dispositivo móvil teniendo implantado un dispositivo médico, consulte con su médico.

Para evitar deficiencia auditiva, conteste la llamada antes de acercarse el teléfono al oído. Al utilizar la función manos libres aleje el teléfono de su oreja, ya que el volumen amplificado podría provocar daños auditivos.

No deje que los niños utilicen el teléfono sin la supervisión de un adulto.

No intente desarmar su teléfono. Si lo hace, el teléfono perderá la garantía.

Trate siempre con mucho cuidado su teléfono y guárdelo en un lugar limpio y sin polvo.

No permita que el teléfono móvil sea expuesto a condiciones climáticas o ambientales adversas (como humedad o condensaciones, lluvia, infiltración de líquidos, polvo, brisa marina, etc.). Las temperaturas recomendadas por el fabricante van de 0°C (32°F) a 40°C (104°F) (el valor máximo depende del dispositivo, los materiales y la pintura y textura del alojamiento).

En temperaturas superiores a 40°C (104°F) el funcionamiento de la pantalla puede verse perjudicado, aunque esto es temporal y no es grave.

No intente abrir, desarmar o reparar por su cuenta el teléfono.

No deje que se le caiga, no lo arroje al vacío ni intente doblarlo.

Para evitar lesiones, no utilice su teléfono si la pantalla está dañada, agrietada o rota.

No pinte su teléfono.

Utilice sólo baterías, cargadores y accesorios recomendados por TCL Communication Technology Holdings Limited y sus filiales, que sean compatibles con el modelo de su teléfono móvil. En el caso contrario, TCL Communication Technology Holdings Limited y sus filiales declinan toda responsabilidad en caso de daños.

El teléfono móvil no debe desecharse en un vertedero municipal. Por favor, compruebe las normas locales sobre la eliminación de productos electrónicos.

Recuerde realizar copias de seguridad o mantener un registro por escrito de toda la información importante almacenada en su teléfono.

Algunas personas son propensas a padecer ataques epilépticos o pérdidas de conocimiento al jugar a videojuegos. Estos pueden producirse incluso aunque la persona no los haya padecido antes. Si ha experimentado alguno de estos ataques o pérdidas de conocimiento o si su familia tiene antecedentes en este sentido, consulte a su médico antes de jugar videojuegos en el teléfono. Los padres deben supervisar el uso que hagan sus hijos de los videojuegos u otras funciones que incorporan luces intermitentes en los teléfonos. Todas las personas deberán dejar de utilizarlo y consultarán a su médico en caso de que se produzca alguno de los siguientes síntomas: convulsiones, contracciones oculares o musculares, pérdida de consciencia, movimientos involuntarios, o desorientación. Para limitar las posibilidades de que se produzcan estos síntomas, tome las siguientes precauciones:

• Juegue siempre a la máxima distancia posible de la pantalla.

Al utilizar el teléfono o los juegos de su teléfono, puede experimentar alguna incomodidad ocasional en las manos, brazos, hombros, cuello, u otras partes del cuerpo. Siga las instrucciones para evitar problemas como tendinitis, síndrome del túnel carpiano u otros desordenes musculares u óseos:

- Descanse por lo menos 15 minutos por cada hora de juego.
- Si durante el juego se le cansan o le duelen las manos, las muñecas o los brazos, deje de jugar y descanse durante varias horas antes de continuar jugando.
- Si sigue con las manos, muñecas o brazos entumecidos durante o después de jugar, deje de jugar y acuda a su doctor.

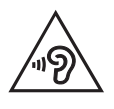

#### PROTEJA SU AUDICIÓN

Para evitar posibles daños auditivos, no escuche música a volumen alto durante largos períodos de tiempo. Tenga cuidado cuando escuche por el altavoz con el dispositivo cerca del oído.

#### Privacidad

Le recordamos que debe respetar las normas y leyes de su país o de los países donde utilice el teléfono móvil sobre la toma de fotos y la grabación de sonidos con el teléfono móvil. Conforme a estas reglas y leyes, puede estar estrictamente prohibido tomar fotos o grabar las voces de otras personas o cualquiera de sus atributos personales, así como reproducir o distribuir estas, ya que se puede considerar una invasión de la vida privada.

Al usuario cabe la responsabilidad exclusiva de asegurarse que tiene la autorización previa, si es necesaria, de grabar conversaciones privadas o confidenciales o tomar fotos de otra persona; el fabricante, el distribuidor, o el vendedor de su teléfono móvil (incluso el operador) no se harán responsables de las consecuencias que resulten de una utilización inadecuada del teléfono.

#### Batería y accesorios:

La batería de su dispositivo no está cargada de acuerdo con la normativa. Cárguela antes de utilizar el dispositivo.

Antes de retirar la batería, asegúrese de que el dispositivo está apagado.

Tome las siguientes precauciones:

- No intente abrir la batería (debido al riesgo de emanaciones de sustancias químicas y quemaduras).
- No perfore, desarme, doble, deforme, abra, triture ni cortocircuite la batería.
- No queme la batería, no la tire a la basura doméstica ni la exponga a temperaturas superiores a 60 °C.
- No la modifique ni refabrique, no intente insertar objetos extraños en la batería, no la sumerja o exponga al agua u otros líquidos, ni la exponga al fuego, explosión u otros peligros.

Si el teléfono, la batería o los accesorios llevan el siguiente símbolo, deberá llevarlos a uno de los puntos de recolección cuando hayan llegado al final de su vida útil:

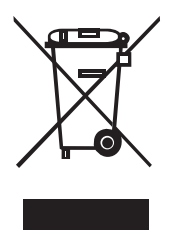

- Centros de eliminación de residuos municipales, con contenedores especiales para este tipo de dispositivos.
- Contenedores en los puntos de venta.

Los productos serán reciclados para evitar que se eliminen sustancias dañinas en el medio ambiente, y sus componentes serán reutilizados.

#### En los países de la Unión Europea:

El acceso a los puntos de recolección es gratuito. Todos los productos que lleven ese símbolo deberán depositarse en esos puntos.

#### En los países que no son miembros de la Unión Europea:

Los tipos de productos que lleven este símbolo no deberán tirarse en basureros normales si el país o región cuenta con facilidades de recogida y reciclaje; habrán de llevarse a los puntos de recolección para que puedan ser reciclados.

En EE. UU., puede obtener más información sobre cómo reciclar su dispositivo móvil visitando el sitio web de CTIA en www.ctia.org/news/how-to-recycle-yourmobile-device

ATENCIÓN: SI SE REEMPLAZA LA BATERÍA POR OTRA DE MODELO INCORRECTO, PUEDE EXPLOTAR EL DISPOSITIVO. DESECHE LAS BATERÍAS USADAS SEGÚN LAS INSTRUCCIONES INDICADAS.

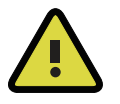

ADVERTENCIA: Cáncer y daños reproductivos www.P65Warmings.ca.gov.

#### Reciclaje de componentes electrónicos

Para obtener más información sobre el reciclaje de componentes electrónicos:

- 1) Visite el sitio web del programa de reciclaje de componentes electrónicos de TCL en https://www.tcl.com/us/en/mobile/accessibility-compliance/tcl-mobileelectronic-recycling-program.html/ o
- 2) Llame al servicio de asistencia para clientes de TCL en EE. UU. al número 1-855-224-4228.

Declaramos que el contenido de plásticos reciclados postconsumo y de base biológica añadido a nuestro producto es 0.

#### Reciclaje de baterías (EE. UU. y Canadá):

TCL se asocia con Call2Recycle® para ofrecer un programa de reciclaje de baterías seguro y práctico.

Para obtener más información sobre nuestro programa de reciclaje de baterías, visite los sitios web de EE. UU. y Canadá: https://www.tcl.com/us/en/mobile/ accessibility-compliance/tcl-mobile-electronic-recycling-program.html/

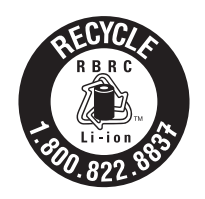

ATENCIÓN: RIESGO DE EXPLOSIÓN AL REEMPLAZAR LA BATERÍA POR OTRA DE MODELO INCORRECTO. PARA ELIMINAR LAS BATERÍAS USADAS, SIGA LAS INSTRUCCIONES INDICADAS.

#### **Cargadores**

Los cargadores domésticos de AC/viaje funcionan dentro del rango de temperaturas de: De 0 °C (32 °F) a 40 °C (104 °F).

Los cargadores de su teléfono móvil están en conformidad con la norma de seguridad para los equipos de tratamiento de la información y de oficina y diseñados sólo para este uso. Debido a las diferentes características eléctricas aplicables, el cargador que ha comprado en un país puede resultar incompatible en otro país. Deben utilizarse únicamente con esta finalidad.

Características de la alimentación (según el país):

Cargador de viaje: UC11US

Entrada: 100-240V, 50/60Hz, 200mA

Salida: 5 V, 1 A

Batería: 1850 mAh típ., 1780 mAh mín.

#### ONDAS DE RADIO

ESTE TELÉFONO MÓVIL CUMPLE CON LAS EXIGENCIAS ESTATALES EN MATERIA DE EXPOSICIÓN A LAS ONDAS DE RADIO.

Su teléfono móvil es un emisor/receptor de radio. Ha sido diseñado y fabricado a fin de respetar los límites de exposición a las radiofrecuencias (RF). Estos límites forman parte de unas directrices completas y establecen los niveles de radiofrecuencias autorizados para el público en general. Han sido establecidos por grupos de peritos independientes, basándose en evaluaciones científicas regulares y detalladas. Dichos límites incluyen un margen de seguridad importante destinado a garantizar la seguridad de todos, sea cual sea la edad o el estado de salud.

La norma de exposición de los teléfonos móviles se define con una unidad de medida llamada "SAR" (Specific Absorption Rate, índice de absorción específico). El límite SAR recomendado por las autoridades públicas, tales como la FCC (Federal Communications Commission = Comisión Federal de Comunicaciones) del gobierno estadounidense o "Industry Canadá", es de 1.6 W/Kg en promedio sobre un gramo de tejido humano. Las pruebas han sido efectuadas en teléfonos que emiten a su nivel de potencia máximo en todas las bandas de frecuencias y en posiciones de funcionamiento estándares.

Si bien el SAR es evaluado en el nivel de potencia más alto, el nivel real de SAR del teléfono móvil durante su uso es, por lo general, bastante inferior a los valores máximos obtenidos en las pruebas. Así pues, el teléfono móvil ha sido diseñado para utilizar únicamente la potencia estrictamente necesaria para asegurar su conexión a la red. En general, cuanto más cerca se encuentre usted de una antena de estación base, más bajos serán los niveles de potencia del teléfono móvil. Antes de que un modelo de teléfono móvil esté disponible para su venta al público, debe demostrar el cumplimiento con las regulaciones y normas nacionales. El valor máximo de SAR probado en este modelo de teléfono móvil es de 0,86 W/ kg para su uso cerca de la oreja y de 1,29 W/kg para su uso cerca del cuerpo.

Si bien los niveles SAR varían de un teléfono y modo de uso a otros, todos cumplen las exigencias gubernamentales en materia de exposición a las radiofrecuencias. Para comprobar su funcionamiento mientras se lleva sobre el cuerpo, se ha probado el dispositivo móvil a una distancia mínima de 10 mm del cuerpo, sin piezas metálicas cerca del teléfono o al usarlo correctamente con un accesorio adecuado y junto al cuerpo. El uso de otros accesorios puede no cumplir con las exigencias de exposición a las radiofrecuencias de la FCC. Puede encontrar más información sobre los valores SAR en la página web de Cellular Telecommunications & Internet Asociation (CTIA): https://www.ctia.org.

La Organización Mundial de la Salud (OMS) considera que el estado actual de los conocimientos científicos no justifica la toma de precauciones particulares para el uso de teléfonos móviles. En caso de inquietud, una persona puede optar por limitar su exposición, o la de sus hijos a las radiofrecuencias disminuyendo la duración de las comunicaciones o utilizando la opción "manos libres" (o kit manos libres portátil) que permite alejar el teléfono de la cabeza y el cuerpo. (Informe n.° 193). Para obtener informaciones complementarias de la OMS sobre los campos electromagnéticos y la salud pública, vaya al siguiente sitio web: http://www.who. int/peh-emf.

**Importante:** Este equipo ha sido probado y se confirma que cumple con los límites para un dispositivo digital Clase B, de conformidad con la parte 15 de la normativa de la FCC. Estos límites están diseñados para ofrecer una protección razonable en contra de la interferencia dañina cuando el equipo se opera en un entorno comercial. Este equipo genera, usa y puede emitir energía de radiofrecuencia, por lo que, en el caso de no instalarse ni usarse de acuerdo con las instrucciones, podría causar una interferencia dañina en las radiocomunicaciones. Sin embargo, no se garantiza que no interferirá con la recepción de las emisiones de radiotelevisión, lo que se puede determinar apagando y encendiendo el equipo. El usuario puede intentar corregir las interferencias mediante uno o varios de los siguientes procedimientos:

- Reorientar o reubicar la antena receptora.
- Aumentar la separación entre el equipo y el receptor.
- Conectar el equipo a una toma de corriente en un circuito diferente al que se encuentra conectado el receptor.
- Consultar al distribuidor o a un técnico de radio/televisión para recibir ayuda.
- Cualquier cambio o modificación no aprobado explícitamente por la parte responsable del cumplimiento podría anular la autoridad del usuario para utilizar este equipo.

Para los dispositivos de recepción asociados con un servicio de radio bajo licencia, se aplica la siguiente declaración:

Este equipo cumple con la sección 15 de las normas de la FCC. El funcionamiento está sujeto a la condición de que este dispositivo no provoca interferencias perjudiciales.

Para otros dispositivos, se aplica la siguiente declaración:

Este equipo cumple con la sección 15 de las normas de la FCC. Su funcionamiento está sujeto a las siguientes dos condiciones:

(1) Este dispositivo podría no causar interferencias dañinas.

(2) Este dispositivo debe aceptar cualquier interferencia recibida, incluyendo la interferencia que podría causar una operación no deseada.

El teléfono móvil está equipado con una antena integrada. Para beneficiarse de una calidad de funcionamiento óptima durante sus comunicaciones, no toque ni deteriore la antena.

Puesto que los dispositivos móviles ofrecen distintas funciones, pueden utilizarse en distintas posiciones además de junto al oído. Cuando se utilice con los auriculares o el cable de datos USB, el dispositivo debe seguir las instrucciones correspondientes. Si está utilizando otro accesorio, asegúrese de que el producto que utiliza esté libre de metales y de colocar el teléfono a una distancia mínima de 15 mm del cuerpo.

### LICENCIAS

micro

El logotipo de microSD es una marca comercial de SD-3C, LLC.

La marca y el logotipo de la palabra Bluetooth® son propiedad de Bluetooth SIG, Inc. y el uso de dichas marcas por parte de TCL Communication Technology Holdings Limited y sus filiales está permitido bajo licencia. Las demás marcas registradas y nombres comerciales son propiedad de sus respectivos propietarios.

TCL 4058W

ID de declaración de Bluetooth® D044937

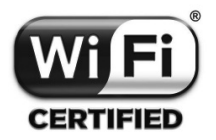

El logotipo de Wi-Fi es una marca de certificación de Wi-Fi Alliance.

Ha adquirido un producto que utiliza programas de código abierto (http:// opensource.org/) mtd, msdosfs, netfilter/iptables e initrd en código de objeto y otros programas de código abierto obtenidos bajo licencia según la Licencia pública general de GNU y la Licencia de Apache.

Le proporcionaremos un respaldo completo de los códigos fuente correspondientes a petición en un período de tres años a partir de la distribución del producto por TCL Communication Technology Holdings Limited.

Puede descargar los códigos fuente de https://sourceforge.net/projects/tclmobile/files/. El suministro del código fuente es gratuito cuando se obtiene de Internet.

#### Compatibilidad con Audífonos

Su teléfono móvil tiene: «Para Uso con Audífono», para ayudar a los usuarios de audífonos a encontrar teléfonos móviles que puedan ser compatibles con sus dispositivos auditivos.

Este teléfono tiene una calificación para prótesis auditivas de M4/T4. Referencia ANSI C63.19 (2011).

FCC ID: 2ACCJN059

Este teléfono ha sido probado y clasificado para su uso con audífonos para algunas de las tecnologías de las conexiones inalámbricas que utiliza. Sin embargo, puede haber algunas tecnologías inalámbricas más recientes utilizadas en este teléfono que no se hayan probado aún para su uso con audífonos. Es importante probar detalladamente las diferentes características de este teléfono y en diferentes lugares, utilizando el audífono o implante coclear, para determinar si escucha algún ruido de interferencia. Consulte a su proveedor de servicios o el fabricante de este teléfono para obtener información sobre la compatibilidad con audífonos. Si usted tiene preguntas acerca de las políticas de devolución o cambio, consulte a su proveedor de servicio o al vendedor del teléfono.

a) 20.19(f)(1): una explicación del sistema de calificación ANSI C63.19.

b) 20.19(f)(2)(i) la divulgación especificada para teléfonos certificados según ANSI C63.19 y no probados para operaciones de T-Coil de acuerdo con la guía emitida por OET en la Publicación KDB 285076 D02 requerirá la divulgación de que el teléfono no cumple con la(s) calificación(es) relevante(s) con respecto a dicha(s) operación(es).

Etiquetado electrónico: Para obtener más información sobre la ID de la FCC y el número IMEI, entre otros, ingrese a Ajustes> Acerca del teléfono > E-Label.

# <span id="page-52-0"></span>10 Solución de problemas.............

Antes de contactar con el centro de servicio, siga estas instrucciones:

- Para optimizar la batería, es recomendable cargarla completamente ( $\Box$ ).
- No almacene grandes cantidades de datos en su teléfono, ya que esto puede afectar a su funcionamiento.
- Utilice la herramienta Actualización de FOTA (Firmware Over The Air) para actualizar el software de su teléfono. Para acceder a **Actualizar teléfono**, pulse Ajustes > Actualización de software > Buscar actualizaciones.
- Para establecer el teléfono a los ajustes predeterminados de fábrica, acceda a Ajustes > Ajustes del teléfono > Restablecer > Restablecer datos de fábrica. Se perderán permanentemente todos los datos del teléfono. Le recomendamos que realice una copia de seguridad de los datos de su teléfono y su perfil antes de restablecerlos.

A continuación se encuentran las preguntas más frecuentes:

#### El teléfono está inactivo desde hace unos minutos

• Reinicie el teléfono manteniendo pulsado el botón de encendido, apagado e inicio  $\circledcirc$  .

#### El teléfono se apaga solo

- Compruebe que la pantalla está bloqueada cuando no está utilizando el teléfono y asegúrese de que el **botón de encendido, apagado e inicio**  $(\overline{\cdot})$  no hace un mal contacto al desbloquear la pantalla.
- Compruebe el nivel de carga de la batería.

#### Mi teléfono no se carga correctamente

- Asegúrese de que la batería no esté completamente descargada; si permanece vacía durante mucho tiempo, podría tardar hasta 20 minutos en mostrar el indicador de carga de la batería en la pantalla.
- Compruebe que la carga se efectúa en condiciones normales: De 0 °C (32 °F) a 40 °C (104 °F).
- Compruebe la compatibilidad de entrada de voltaje en el extranjero.

#### Mi teléfono no se conecta a ninguna red o aparece "Sin servicio"

- Vuelva a intentarlo desde otra ubicación.
- Verifique la cobertura de la red con su proveedor de servicios.
- Consulte con su proveedor de servicios que su tarjeta SIM es válida.
- Intente seleccionar manualmente las redes disponibles.
- Inténtelo nuevamente más tarde si la red está sobrecargada.

#### Mi teléfono no se conecta a Internet

- Compruebe que el número IMEI (presione \*#06#) sea el mismo que el que aparece en la caja o en su garantía.
- Asegúrese de que el servicio de acceso a Internet de su tarjeta SIM esté disponible.
- Verifique los ajustes de conexión a Internet del teléfono.
- Asegúrese de encontrarse en un lugar con cobertura de red.
- Intente conectarse más tarde o desde otra ubicación.

#### Tarjeta SIM no válida

- Compruebe que la tarjeta SIM está insertada correctamente (consulte "Insertar [o extraer la tarjeta SIM nano y microSD™](#page-7-1)").
- Compruebe que el chip de su tarjeta SIM no está dañado o rayado.
- Asegúrese de que el servicio de la tarjeta SIM está disponible.

#### No es posible realizar una llamada

- Compruebe que marcó un número válido y pulsó la tecla de responder, llamar o acceder al registro de llamadas  $\left(\begin{matrix}-\end{matrix}\right)$  .
- Para las llamadas internacionales, compruebe los códigos de país y zona.
- Compruebe que su teléfono está conectado a una red y que la red no esté sobrecargada o no disponible.
- Verifique su abono con su proveedor de servicio (crédito, validez de la tarjeta SIM, etc.).
- Compruebe que no ha prohibido las llamadas salientes.
- Compruebe que el teléfono no se encuentre en modo vuelo.

#### No es posible recibir llamadas

- Compruebe que su teléfono móvil está encendido y conectado a una red (y que la red no esté sobrecargada o no disponible).
- Verifique su abono con su proveedor de servicio (crédito, validez de la tarjeta SIM, etc.).
- Compruebe que no ha desviado las llamadas entrantes.
- Compruebe que no ha prohibido ciertas llamadas.
- Compruebe que el teléfono no se encuentre en modo vuelo.

#### El nombre o número del interlocutor no aparece cuando recibo una llamada

- Compruebe que está suscrito a este servicio con su proveedor de servicios.
- El interlocutor no transmite su nombre o número.

#### No encuentro mis contactos

- Compruebe que la tarjeta SIM no esté dañada.
- Compruebe que la tarjeta SIM esté insertada correctamente.
- Importe al teléfono todos los contactos almacenados en la tarjeta SIM.

#### La calidad de sonido de las llamadas es mala

- En el transcurso de una llamada, puede ajustar el volumen con la tecla Subir/ bajar volumen.
- Compruebe la intensidad de la señal de red .
- Compruebe que el receptor, el conector o el altavoz del teléfono estén limpios.

#### No puedo utilizar las funciones descritas en el instructivo

- Consulte con su proveedor de servicios para asegurarse de que su suscripción incluye el servicio.
- Compruebe que esta función no requiera de un accesorio TCL.

#### Cuando selecciono un número de mis contactos, no puedo marcarlo

- Compruebe que ha guardado correctamente el número en su registro.
- Compruebe que ha seleccionado el prefijo del país cuando llama al extranjero.

#### No puedo añadir contactos

• Compruebe que la agenda de la tarjeta SIM no está llena; elimine algunos archivos o guárdelos en la agenda del teléfono.

#### Mis interlocutores no pueden dejar mensajes en mi buzón de voz

• Verifique la disponibilidad de este servicio con su proveedor de servicios.

#### No puedo acceder a mi buzón de voz

- Asegúrese de que el número del buzón de voz de su proveedor de servicio está ingresado correctamente en "Número del buzón de voz".
- Vuelva a intentarlo más adelante si la red está ocupada.

#### No puedo enviar o recibir MMS

• Verifique la memoria disponible en su teléfono; quizás esté saturada.

- Póngase en contacto con su proveedor de servicios para comprobar la disponibilidad de servicios y verifique los parámetros MMS.
- Verifique el número del centro de servicio o su perfil MMS con el proveedor del servicio.
- Vuelva a intentarlo más adelante; el centro del servidor podría estar saturado.

#### PIN de la tarjeta SIM bloqueado

• Póngase en contacto con su proveedor de servicios para obtener el código PUK (Clave de desbloqueo personal).

#### No puedo descargar archivos nuevos

- Asegúrese de que haya memoria suficiente en el teléfono para la descarga.
- Compruebe el estado de su suscripción con su proveedor de servicio.

#### El teléfono no puede ser detectado por otros vía Bluetooth

- Compruebe que la función Bluetooth esta activada y que el teléfono es visible para otros usuarios.
- Asegúrese de que los dos teléfonos están dentro del alcance de detección de **Bluetooth**

#### Cómo conseguir que dure más la batería

- Compruebe que ha dejado cargar completamente el teléfono (2,5 horas como máximo).
- Después de una carga parcial, el nivel de carga indicado puede no ser exacto. Espere unos 20 minutos tras desconectar el cargador para obtener una indicación exacta.
- Apague la luz de fondo cuando sea necesario.
- Amplíe al máximo posible el intervalo de comprobación automática del correo electrónico.
- Salga de las aplicaciones que se ejecutan en segundo plano si no las va a utilizar durante un período de tiempo prolongado.
- Desactive el Bluetooth, Wi-Fi o GPS cuando no los esté utilizando.

#### El teléfono podría calentarse al realizar llamadas de larga duración, utilizar los juegos, navegar por Internet o ejecutar otras aplicaciones complejas.

• Este calentamiento es una consecuencia normal debido a que la CPU está gestionando grandes volúmenes de datos. Al finalizar las acciones mencionadas anteriormente, el teléfono recuperará su temperatura normal.